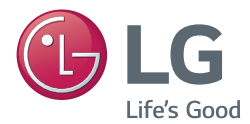

## **Manual del propietario**

# PROYECTOR DLP

Lea este manual cuidadosamente antes de utilizar el producto y consérvelo para futuras referencias.

PG65U

[www.lg.com](http://www.lg.com)

# <span id="page-1-0"></span>**INSTRUCCIONES DE SEGURIDAD**

**Tome nota de las instrucciones de seguridad para evitar cualquier accidente potencial o uso incorrecto del proyector.**

• Las precauciones de seguridad se proporcionan de dos formas: ADVERTENCIA y PRECAUCIÓN, como se explica a continuación.

**ADVERTENCIA** : no seguir las instrucciones puede provocar lesiones graves e incluso la muerte.

**PRECAUCIÓN** : no seguir las instrucciones puede provocar lesiones a personas o daños al producto.

• Lea cuidadosamente el manual del usuario y manténgalo al alcance.

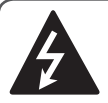

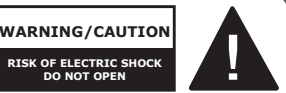

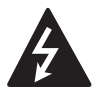

con una punta de flecha, dentro de un triángulo El símbolo de relámpago equilátero, tiene como fin

alertar al usuario sobre la presencia en el producto de "voltaje peligroso" sin aislar que puede tener la potencia suficiente como para representar un riesgo de descargas eléctricas para los usuarios.

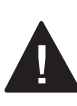

El signo de exclamación dentro de un triángulo equilátero tiene como fin alertar al usuario sobre la

presencia de instrucciones importantes de funcionamiento y mantenimiento (servicio) en el folleto que acompaña al equipo.

### **ADVERTENCIA/PRECAUCIÓN**

- PARA REDUCIR EL RIESGO DE INCENDIOS O DESCARGAS ELÉCTRICAS, NO EXPONGA ESTE PRODUCTO A LA LLUVIA O HU-MEDAD.

Lea estas instrucciones.

Conserve estas instrucciones. Preste atención a todas las advertencias. Siga todas las instrucciones.

### **Instalación en interiores**

### **ADVERTENCIA**

- No ponga el proyector bajo luz solar directa o cerca de superficies calientes tales como radiadores, chimeneas, estufas, etc.- Podría provocar un incendio.
- No coloque materiales inflamables, como aerosoles, cerca del proyector. - Esto puede causar un incendio.
- No permita que los niños se acerquen demasiado a este producto o se suban encima de él.
	- El proyector puede caerse y provocar daño personal o la muerte.
- No coloque el proyector directamente sobre una alfombra, tapete o en un lugar donde la ventilación sea limitada, como por ejemplo en un estante para libros o armario.
	- Esto puede aumentar la temperatura interna del proyector y provocar un incendio.
- No coloque el producto cerca de fuentes de vapor, aceite o neblina de aceite, como humidificadores o aparadores de cocina.
	- El no seguir esta indicación, podría causar incendios, descargas eléctricas o corrosión.
- No instale el producto en una pared o un techo cercano a una fuente de aceite o neblina de aceite.
	- El producto puede dañarse y fallar, lo que produciría lesiones graves.
- No coloque el provector en lugares expuestos al polvo excesivo.
	- Esto puede causar un incendio.
- No utilice el proyector en lugares húmedos como el baño donde podría humedecerse.
	- Esto puede generar un peligro de incendio o de descargas eléctricas.
- No permita que un mantel o cocina tapen las rejillas de ventilación.
	- Esto puede aumentar la temperatura interna del proyector y provocar un incendio.
- Debe haber una distancia de más de 30 cm entre el proyector y la pared, para una buena ventilación.
	- De lo contrario, esto puede aumentar la temperatura interna del proyector y provocar un incendio.

- Al instalar el proyector sobre una mesa, tenga cuidado de no colocarlo cerca del borde.
	- El proyector puede caerse y causar heridas a las personas o daño al proyector. Asegúrese de utilizar un soporte apto para el tamaño del proyector.
- y Apague el proyector, desconecte el suministro eléctrico y quite todas las conexiones antes de mover el proyector. - Un cable dañado puede provocar un incendio o una descarga eléctrica.
- No instale el proyector en una superficie inestable o vibratoria, como un estante o una superficie inclinada. - Podría caerse y provocar heridas.
- Tenga cuidado de no volcar el proyector al conectar dispositivos externos al aparato.
	- Esto podría causar lesiones en las personas o dañar el proyector.

### **Alimentación**

#### **ADVERTENCIA**

- y El cable a tierra debe estar conectado. - Una conexión a tierra inadecuada podría provocar daños al proyector o producir una descarga eléctrica si hay una sobrecarga eléctrica. Si es necesario instalar el proyector en un lugar donde no sea posible conectar a tierra, compre un disyuntor y conecte el proyector a su toma de pared. No intente realizar la conexión a tierra del proyector en una tubería de agua o gas, en un pararrayos o en un cable telefónico, etc.
- El cable de electricidad debe insertarse por completo en la toma de pared.
	- Una conexión inestable podría provocar incendios.
- No coloque objetos pesados sobre el cable de alimentación ni coloque el cable por debajo del proyector.
	- Esto puede generar un peligro de incendio o de descargas eléctricas.
- Nunca toque el enchufe con las manos mojadas.
	- Esto puede generar descargas eléctricas.
- No conecte demasiados dispositivos a la misma extensión eléctrica.
	- El sobrecalentamiento puede causar un incendio.
- y Elimine el polvo o las sustancias contaminantes en las clavijas del enchufe y en el tomacorriente en la pared.
	- Esto puede causar un incendio.
- y Para apagar la alimentación principal, quite el enchufe de corriente, que debe conectarse de manera que sea de fácil acceso.

- Sostenga con firmeza el enchufe al desenchufar el cable.
	- Un alambre quebrado dentro de un cable puede provocar un incendio.
- Asegúrese de que el cable o enchufe no están dañados, modificados, severamente doblados, retorcidos, tirantes, atorados o calientes. No use una toma de pared floja.
	- Esto puede generar un peligro de incendio o de descargas eléctricas.
- Mantenga el cable de alimentación apartado de los dispositivos calefactores.
	- El revestimiento del cable podría derretirse, causando una descarga eléctrica.
- y Para proteger de daños el cable de alimentación y el enchufe, ubique el proyector en un lugar donde las personas no tropiecen con estos ni los pisoteen.
	- Esto puede generar un peligro de incendio o de descargas eléctricas.
- y No apague o encienda el proyector conectando o desconectando el enchufe del tomacorriente. (No utilice el enchufe como un interruptor).
	- Puede causar una descarga eléctrica o dañar el proyector.
- No inserte un conductor en el otro lado del tomacorriente mientras el enchufe esté conectado al tomacorriente. Asimismo, no toque el enchufe inmediatamente después de desconectarlo del tomacorriente.

- Esto puede generar descargas eléctricas.

- Use solo el cable oficial de energía. proporcionado por LG Electronics, Inc. No utilice ningún otro cable eléctrico.
	- Esto puede generar un peligro de incendio o de descargas eléctricas.

### **Durante el uso**

#### **ADVERTENCIA**

- No coloque sobre el proyector nada que contenga líquido, como un jarrón, un florero, latas, cosméticos, químicos, decoraciones o velas, etc.
	- Un posible incendio, descarga eléctrica o una caída podrían provocar daños físicos.
- En caso de que el proyector sufra un impacto fuerte o que el gabinete sufra algún daño, apáguelo, desconéctelo del tomacorriente y póngase en contacto con un centro de servicios autorizado.
	- De lo contrario, esto puede generar un peligro de incendio o de descargas eléctricas.
- No introduzca en el producto piezas metálicas, tales como monedas, pinzas para el pelo o desechos metálicos, ni tampoco materiales inflamables tales como papel o fósforos.
	- Esto puede generar un peligro de incendio o de descargas eléctricas.
- y En caso de que caiga líquido o algún objeto extraño dentro del proyector, apáguelo y desconéctelo de la toma de pared, y contacte a un centro de servicios de LG Electronics.
	- De lo contrario, esto puede generar un peligro de incendio o de descargas eléctricas.
- Al reemplazar una batería del control remoto, asegúrese de que los niños no se la traguen. Mantenga la batería lejos del alcance de los niños.
	- Si un niño se traga una batería, consulte a un médico de inmediato.
- · Jamás abra ninguna de las cubiertas del proyector. Existe un alto riesgo de sufrir una descarga eléctrica.
- y No mire directamente a la lente cuando el producto esté en uso. La potente luz puede dañarle los ojos.
- Cuando la lámpara esté encendida o acabe de apagarse, evite tocar la rejilla de ventilación o la lámpara, ya que ambas estarán calientes.
- Si hay una fuga de gas, no toque el tomacorriente. Abra la ventana para que se ventile.
	- Una chispa puede producir un incendio o quemaduras.
- Nunca toque el proyector ni el cable de alimentación cuando haya rayos o truenos.
	- Esto puede generar descargas eléctricas.
- No utilice el proyector cerca de un dispositivo electrónico que genere un campo magnético fuerte.
- y Guarde la funda de vinilo del proyector en un lugar seguro y alejado de los niños.
	- Si no se utiliza correctamente, podría provocar asfixia.
- No mantenga sus manos sobre el proyector por mucho tiempo mientras esté en uso.
- Se recomienda mantener una distancia de más de cuatro veces el tamaño diagonal de la pantalla para jugar videojuegos con el proyector conectado a la consola.
- Asegúrese de que el largo del cable conector sea suficiente. De lo contrario, el producto podría caerse y provocar lesiones a personas o daño al producto mismo.

• No coloque objetos pesados encima del proyector.

- Podría caerse y provocar daños físicos.

- Sea cuidadoso y evite que la lente sufra impactos fuertes durante el transporte.
- No toque la lente. Esto puede dañarla.
- No utilice herramientas afiladas, como un martillo o un cuchillo sobre el proyector, ya que hacerlo podría dañar la carcasa.
- En caso de que no aparezca imagen en la pantalla, apague el proyector, desconéctelo de la toma de pared y contacte a un centro de servicio autorizado.
	- De lo contrario, esto puede generar un peligro de incendio o de descargas eléctricas.
- · No deje caer ningún objeto dentro del proyector, ni aplique una presión fuerte sobre este.
	- Esto podría causar lesiones en las personas o dañar el proyector.
- La distancia entre sus ojos y la pantalla debería ser de alrededor de 5 - 7 veces la longitud diagonal de la pantalla.
	- Si observa la pantalla desde una distancia demasiado corta durante un tiempo prolongado, su vista puede sufrir daños.

### **Limpieza**

#### **ADVERTENCIA**

- No rocíe al proyector con agua al limpiarlo. No permita que ingrese agua al interior del proyector ni que este se moje.
	- Esto puede generar un peligro de incendio o de descargas eléctricas.
- Cuando haya humo o un olor extraño proviniendo del proyector o si un objeto extraño cae dentro del proyector, apáguelo, desconéctelo del tomacorriente y contacte a un centro de servicio técnico de LG Electronics.
	- De lo contrario, esto puede generar un peligro de incendio o de descargas eléctricas.
- Utilice un atomizador de aire, un paño suave o un algodón humedecido con un producto para limpieza de lentes o con alcohol para quitar el polvo o las manchas de la lente frontal de proyección.

### **PRECAUCIÓN**

- y Comuníquese con el vendedor o con el centro de servicio técnico una vez por año para limpiar las piezas internas del proyector.
	- Si no limpia el interior contaminado del proyector durante un largo tiempo, puede producirse un incendio o daño al proyector.
- Al limpiar las piezas plásticas del proyector, como la carcasa, desenchufe el cable y limpie con un paño suave. No rocíe con agua ni limpie con un paño húmedo. Al limpiar las piezas plásticas, tales como la carcasa, no utilice productos de limpieza, productos para lustrar automóviles o industriales, productos abrasivos o cera, bencina, alcohol, etc., ya que pueden dañar el producto.
	- Esto puede producir un incendio, una descarga eléctrica o daños en el producto (deformaciones, corrosión y daños en general).

### **OTROS**

#### **ADVERTENCIA**

- Solo un técnico calificado puede desarmar o modificar el proyector. Para realizar inspecciones, ajustes o reparaciones, comuníquese con su vendedor o con nuestro servicio técnico.
	- De lo contrario, esto puede generar un peligro de incendio o de descargas eléctricas.
- y Elimine las baterías usadas de manera adecuada.
	- De lo contrario, puede haber una explosión o un incendio.
- El método correcto de eliminación puede variar dependiendo de su país o región. Elimine las baterías según las instrucciones correctas.
- y No tire ni desarme la batería. -De lo contrario, puede haber un incendio o una explosión debido al daño de la batería.
- Utilice siempre baterías aprobadas y certificadas por LG Electronics.
	- De lo contrario, puede haber una explosión o un incendio.
- Guarde la batería lejos de objetos metálicos como llaves y sujetapapeles.
- La corriente excesiva puede provocar un rápido aumento en la temperatura, causando un incendio o quemaduras.
- No almacene la batería cerca de una fuente de calor, como un calefactor.
	- Esto puede provocar un incendio o dañar el producto.
- No la almacene a temperaturas mayores a 60 °C o en alta humedad.
- Mantenga la batería lejos del alcance de los niños.
	- Esto puede provocar heridas o dañar el producto.
- y Asegúrese de que la batería está instalada correctamente.
- Una batería de repuesto incorrecta puede provocar un incendio.
- No mire directamente a la lente cuando esté funcionando; puede dañar la vista.
- y El usuario no puede cambiar ni reparar los componentes internos. Las partes de alto voltaje pueden producir descargas e incluso la electrocución.
- Se requiere una ventilación adecuada; no bloquee el flujo de aire alrededor de la unidad.

Hacerlo podría provocar daños y sobrecalentamiento interno.

- · Para evitar que la lámpara se dañe, debe permanecer conectada durante unos 3 minutos después del apagado, para que se enfríe adecuadamente (no se aplica para los modelos con LED).
- No toque la lente; hacerlo podría provocar quemaduras o daño a la lente. La lente y la unidad pueden estar CALIENTES durante y momentos después de su uso.

Utilice la unidad con precaución, permitiendo que se enfríe adecuadamente.

- y Utilice solo una toma eléctrica con conexión a tierra.
- No inserte nada en las rejillas de ventilación ni las cubra.
- Siga todas las pautas de mantenimiento para un uso óptimo; y realice mantenimiento solo en un centro autorizado de servicio.
- La lámpara contiene mercurio; por lo tanto, debe ser desechada según las leyes locales, estatales y federales (no se aplica a los modelos con LED).

- y Desenchufe el cable de alimentación si el proyector no va a ser usado durante un período prolongado.
	- El polvo acumulado puede producir sobrecalentamiento, descargas eléctricas por una aislación corroída o un incendio por una sobrecarga eléctrica.
- Sólo utilice el tipo de baterías especificado.
	- De lo contrario, podría provocar una descarga eléctrica por sobrecalentamiento y fugas.
- y Asegúrese de utilizar una batería del mismo tipo al momento de reemplazarla. (Batería CR2032/ 3 V)
	- En el caso de una falla de contacto de la batería, ésta se puede agotar rápidamente o el control remoto puede no funcionar correctamente.

### **ANTENA**

#### **Puesta a tierra con una antena exterior**

• Si instala una antena exterior, tome las siguientes precauciones. El sistema de antena exterior no debe instalarse cerca de las líneas aéreas de transmisión de energía, de ningún circuito de alimentación o luz eléctrica, ni en ningún lugar donde pudiera entrar en contacto con este tipo de cables eléctricos o circuitos, dado que podría provocar daños graves o incluso la muerte. Asegúrese de que el sistema de antena tenga una puesta a tierra como protección contra sobretensiones y acumulaciones de cargas estáticas. La Sección 810 del Código nacional de electricidad (NEC) de los Estados Unidos establece la forma de realizar una puesta a tierra correcta del mástil, de la estructura de soporte, del cable de bajada a una unidad de descarga de la antena, el tamaño de los conductores de puesta a tierra, la ubicación de la unidad de descarga de la antena, y la conexión y los requisitos de los electrodos de puesta a tierra. **Puesta a tierra de la antena según el Código nacional de electricidad, ANSI/NFPA 70**

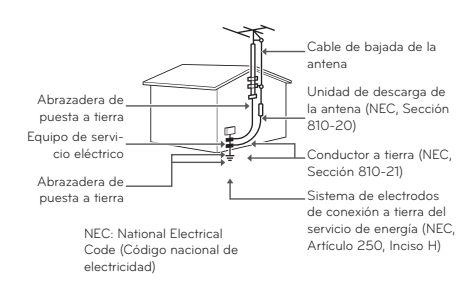

### **NOTIFICACIÓN DE LA FCC**

#### **Declaración de la Comisión Federal de Comunicaciones (FCC)**

Advertimos que los cambios o modificaciones que no hayan sido expresamente aprobados por la parte a cargo del cumplimiento pueden anular la autoridad del usuario para operar este equipo.

Este equipo ha sido evaluado y se ha comprobado que cumple con los límites para un dispositivo digital Clase B, conforme al artículo 15 de las reglas de la FCC. Estos límites han sido diseñados para brindar una protección razonable contra la interferencia dañina en una instalación residencial. Este equipo genera, utiliza y puede irradiar energía de radiofrecuencia y, si no se instala y utiliza de acuerdo con las instrucciones, puede causar interferencia dañina para las comunicaciones radiales. Sin embargo, no existe garantía de que no se produzca interferencia en una instalación en particular. Si este equipo ocasiona una interferencia dañina en la recepción de radio o televisión (lo cual puede determinarse al encender y apagar el equipo), se recomienda al usuario que intente corregir la interferencia a través de la aplicación de una o varias de las siguientes medidas:

- Reorientar o reubicar la antena receptora.
- Aumentar la distancia entre el equipo y el receptor.
- Conectar el equipo en una toma de un circuito diferente de aquel al que está conectado el receptor.
- Consultar a un distribuidor o un técnico de radio/TV experimentado para obtener ayuda.

Este dispositivo cumple con el artículo 15 de las reglas de la FCC. El funcionamiento está sujeto a las siguientes dos condiciones:

- 1) Este dispositivo no provocará interferencias dañinas; y
- 2) Este dispositivo debe aceptar todas las interferencias recibidas, incluso aquellas que puedan ocasionar un funcionamiento no deseado del dispositivo.

### **Para Estados Unidos**

### **NOTA PARA EL INSTALADOR DE CABLE/TV**

Se recomienda al instalador de televisión por cable (CATV) que consulte el Artículo 820- 40 del Código nacional de electricidad (NEC) de los Estados Unidos. El código establece las disposiciones para instalar correctamente una puesta a tierra y, en especial, indica que el cable de puesta a tierra debe conectarse al sistema de puesta a tierra del edificio lo más cerca posible del punto de entrada del cable.

- This DLP Projector is a Risk Group 2 device that meets safety standard IEC 62471 standard.

#### **Risk Group 2** Groupe exposé 2

**CAUTION Possibly hazardous optical radiation** emitted from this product. Do not stare at operating lamp. May be harmful to the eye.

MISE EN GARDE Risque de rayonnement optique nocif émis par ce produit. Évitez de fixer la lampe de fonctionnement. Cela pourrait endommager vos yeux.

## <span id="page-9-0"></span>**10 LICENCIAS LICENCIAS**

Las licencias admitidas pueden variar según el modelo. Para obtener más información sobre las licencias, visite [www.lg.com](http://www.lg.com).

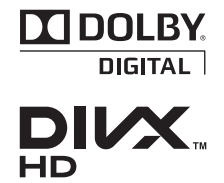

Fabricado con la autorización de Dolby Laboratories. Dolby y el símbolo de doble D son marcas comerciales de Dolby Laboratories.

ABOUT DIVX VIDEO: DivX® is a digital video format created by DivX, LLC, a subsidiary of Rovi Corporation. This is an official DivX Certified® device that plays DivX video. Visit divx. com for more information and software tools to convert your files into DivX video.

ABOUT DIVX VIDEO-ON-DEMAND: This DivX Certified® device must be registered in order to play purchased DivX Video-on-Demand (VOD) movies. To obtain your registration code, locate the DivX VOD section in your device setup menu. Go to vod.divx.com for more information on how to complete your registration.

"DivX Certified® to play DivX**®** video up to HD 1080p, including premium content."

"DivX®, DivX Certified® and associated logos are trademarks of Rovi Corporation or its subsidiaries and are used under license."

"Covered by one or more of the following U.S. patents : 7,295,673; 7,460,668; 7,515,710; 7,519,274"

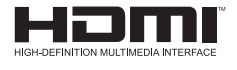

The terms HDMI and HDMI High-Definition Multimedia Interface, and the HDMI logo are trademarks or registered trademarks of HDMI Licensing LLC in the United States and other countries.

**Este dispositivo cumple con los requisitos de EMC para aparatos del hogar (Clase B) y está hecho para uso doméstico. Este dispositivo puede utilizarse en todas las regiones.**

**NOTA**

- La imagen que se muestra puede ser diferente a su provector.
- y La visualización en pantalla (OSD, On Screen Display) de su proyector puede ser ligeramente diferente a la que se muestra en este manual.

# **CONTENIDO**

#### **[INSTRUCCIONES DE](#page-1-0)  [SEGURIDAD](#page-1-0) 2**

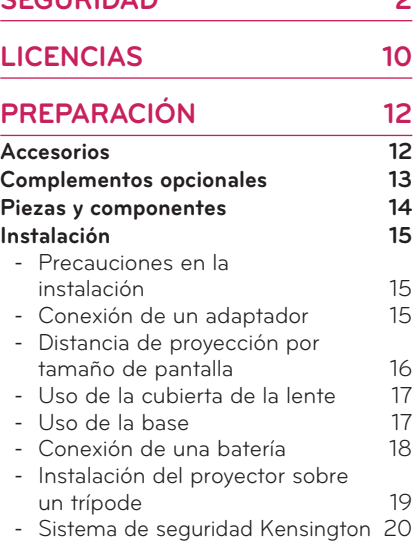

**[CONTROL REMOTO](#page-20-0) 21**

### **[CÓMO UTILIZAR EL](#page-22-0)  [PROYECTOR](#page-22-0) 23**

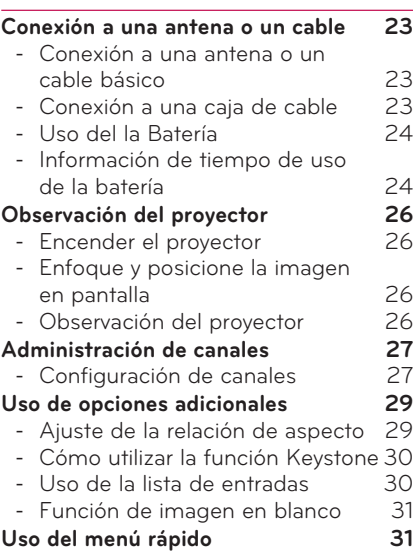

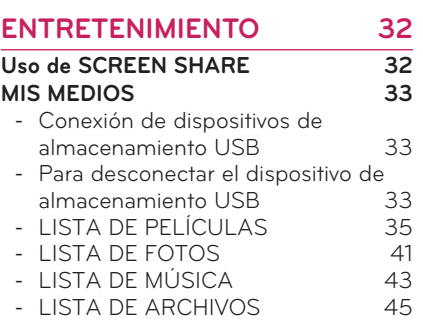

## **[PERSONALIZACIÓN DE LOS](#page-46-0)**

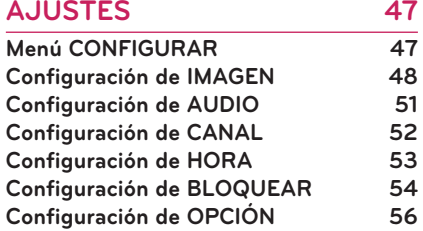

### **[ESTABLECIMIENTO DE](#page-58-0)  [CONEXIONES](#page-58-0) 59**

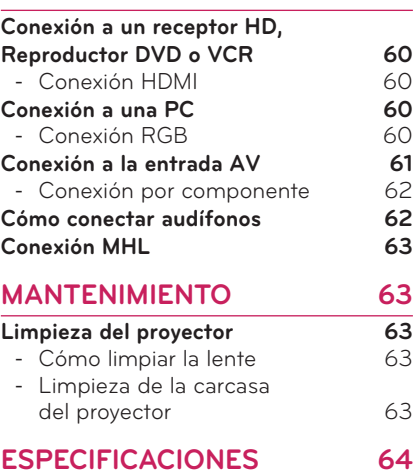

## <span id="page-11-0"></span>**12 PREPARACIÓN PREPARACIÓN**

## **Accesorios**

Verifique los accesorios incluidos. La imagen podría ser diferente del producto real.

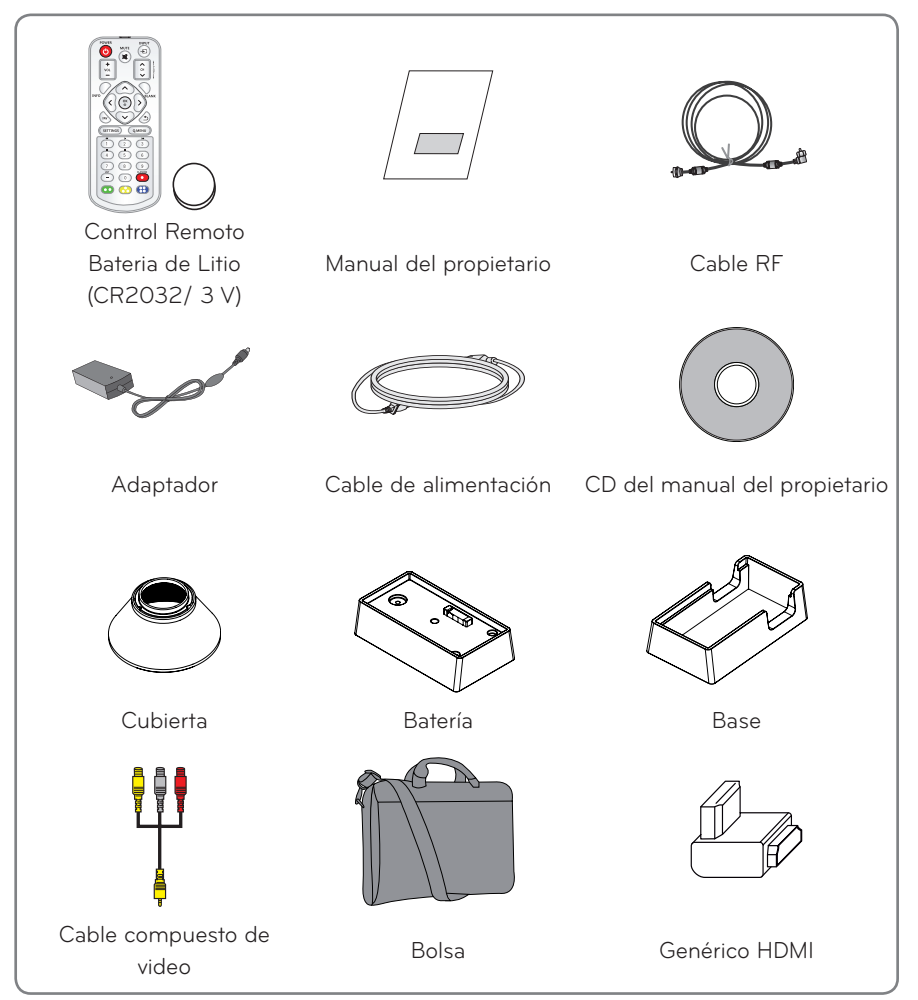

- <span id="page-12-0"></span>y Cuando conecte un cable HDMI o USB, o una unidad flash USB en el puerto HDMI o USB, utilice un producto que tenga un ancho de 21 mm o menos y un largo de 12 mm o menos. Si el cable USB o la unidad flash USB no caben en los puertos USB del proyector, utilice un cable de extensión compatible con USB 2.0.
- Utilice un cable certificado con el logotipo de HDMI adjunto.
- Si no utiliza un cable HDMI certificado, es posible que la pantalla no muestre imágenes o que ocurra un error de conexión. (Tipos de cable HDMI recomendados)
	- Cable HDMI®/TM de alta velocidad
	- Cable HDMI®/TM de alta velocidad con Ethernet

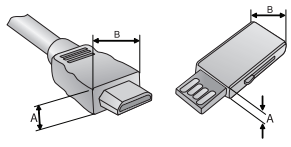

A≦12 mm, B≦21 mm

## **Complementos opcionales**

Para adquirir equipamiento adicional, visite una tienda de electrónica, sitio de compras en línea o contacte a la tienda de venta minorista donde adquirió el producto. El equipamiento adicional está sujeto a cambios sin previo aviso para mejorar el rendimiento del producto; podrían añadirse nuevos accesorios.

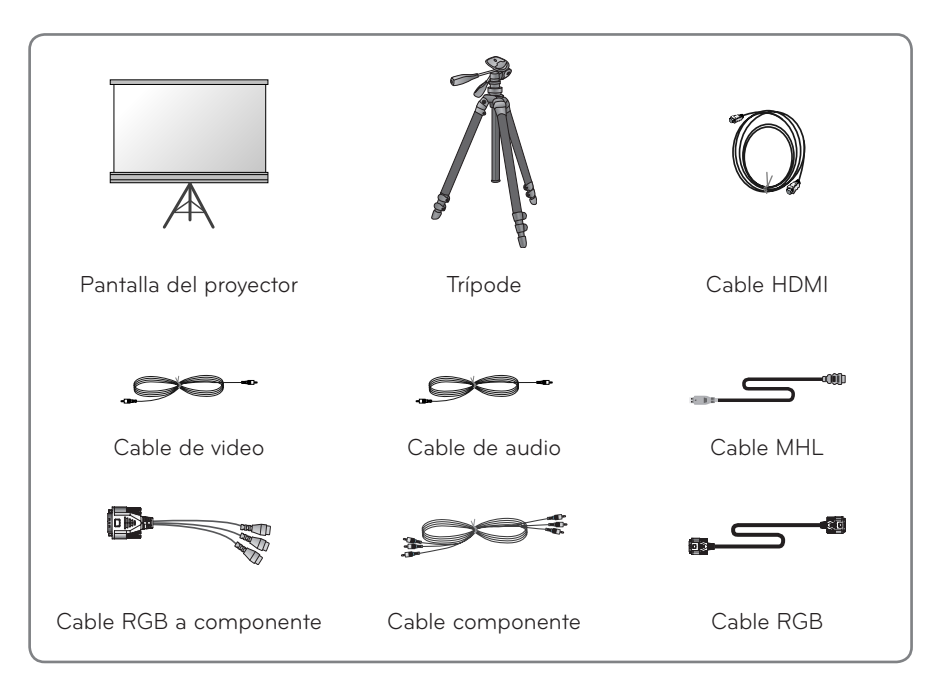

## <span id="page-13-0"></span>**Piezas y componentes**

\* El proyector está fabricado con tecnología de alta precisión. No obstante, puede que aparezcan pequeños puntos negros y/o de colores brillantes (rojos, azules o verdes) de manera constante en la pantalla. Esto es una consecuencia normal del proceso de fabricación y no indica un problema en el funcionamiento. Al encenderlo, se enciende también el LED del panel de control.

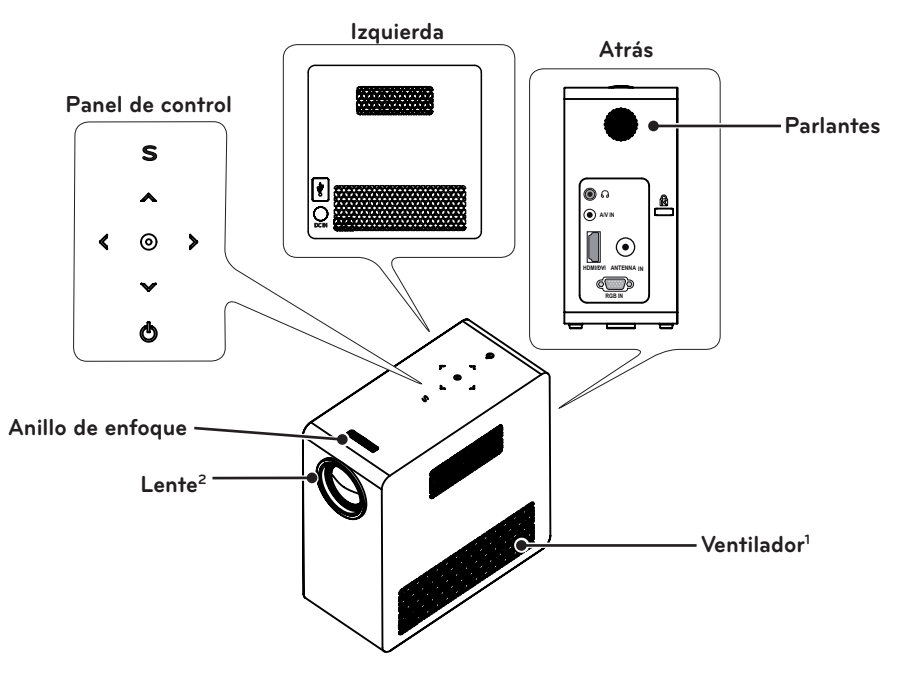

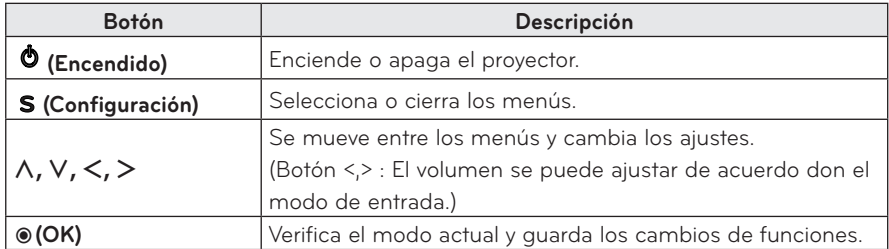

1 Debido al aire de alta temperatura proveniente de las rejillas de ventilación, no se acerque a ellas.

2 No toque la lente mientras use el proyector. Esto puede dañar la lente.

## <span id="page-14-0"></span>**Instalación**

### **Precauciones en la instalación**

- Coloque el producto en un entorno bien ventilado.
- Para evitar que aumente el calor interno, instale el proyector en un lugar con buena ventilación. No coloque nada cerca del proyector, ya que se pueden bloquear las rejillas de ventilación. Si las rejillas de ventilación están bloqueadas, aumentará la temperatura.

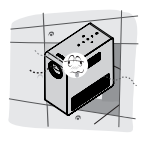

- No ponga el proyector sobre una alfombra o tapete. No bloquee las rejillas de ventilación de la parte inferior y use el proyector sobre una superficie sólida y nivelada.

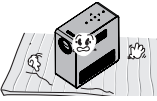

- Verifique que ningún objeto extraño penetre en el proyector, como fragmentos de papel.

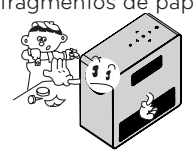

- Deje un área abierta adecuada (30 cm o más) alrededor del proyector.

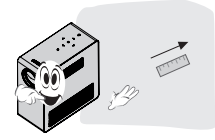

- No coloque el proyector en un ambiente caliente o húmedo.
	- No coloque el proyector en un ambiente caliente, frío o húmedo.
- No ponga el provector en un lugar donde atraiga polvo fácilmente.
	- Esto puede causar un incendio.
- Jamás abra ninguna de las cubiertas del proyector. Existe un alto riesgo de sufrir una descarga eléctrica.
- El proyector está fabricado con tecnología de alta precisión. No obstante, puede que aparezcan pequeños puntos negros y/o de colores brillantes (rojos, azules o verdes) de manera constante en la pantalla. Esto es una consecuencia normal del proceso de fabricación y no indica un problema en el funcionamiento.
- El control remoto puede no funcionar en un entorno donde haya una lámpara equipada con balastos electrónicos o una lámpara fluorescente de tres longitudes de onda. Para que el control remoto funcione normalmente, reemplace la lámpara por una lámpara estándar internacional.

## **Conexión de un adaptador**

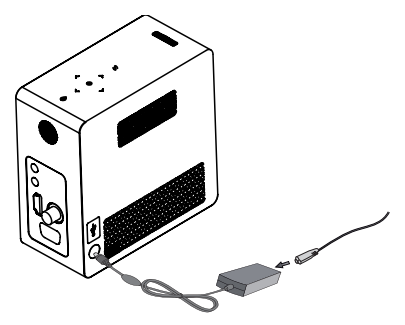

Conecte el enchufe del adaptador de CC a la toma de entrada de alimentación del proyector.

## <span id="page-15-0"></span>**Distancia de proyección por tamaño de pantalla**

- **1** Ponga el proyector en una superficie nivelada y sólida junto con la PC o fuente de audio/video.
- **2** Ponga el proyector a una distancia adecuada de la pantalla. La distancia entre el proyector y la pantalla determina el tamaño real de la imagen.
- **3** Coloque el proyector de manera que la lente quede en el ángulo correcto con la pantalla. Si el proyector no está en el ángulo adecuado, la imagen en la pantalla quedará torcida y no será de buena calidad. Si la imagen en la pantalla está torcida, utilice la función Keystone.
- **4** Conecte los cables de energía del proyector y de los dispositivos conectados a la toma de corriente.

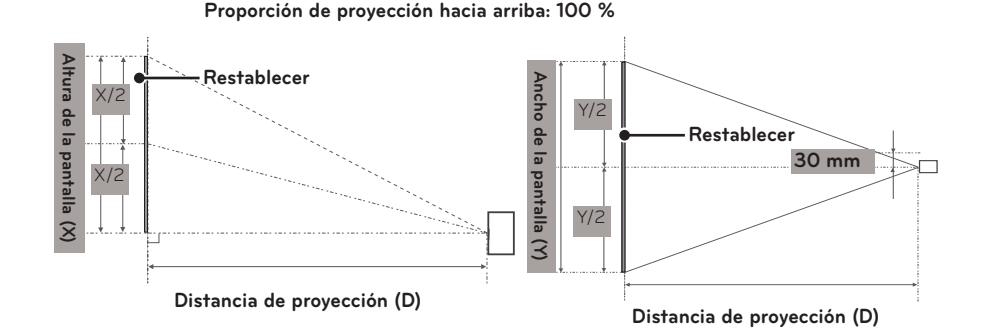

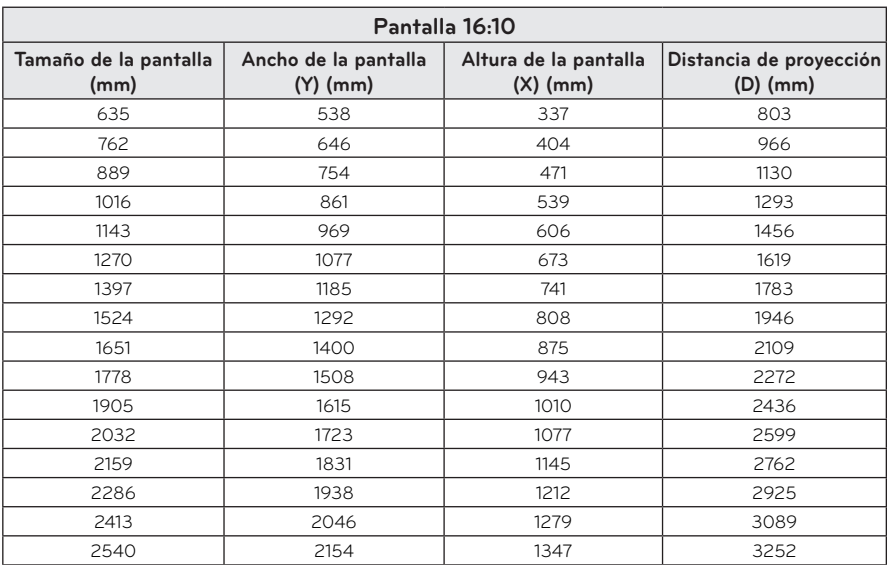

## <span id="page-16-0"></span>**Uso de la cubierta de la lente**

Coloque la cubierta de la lente en la dirección que indica la flecha.

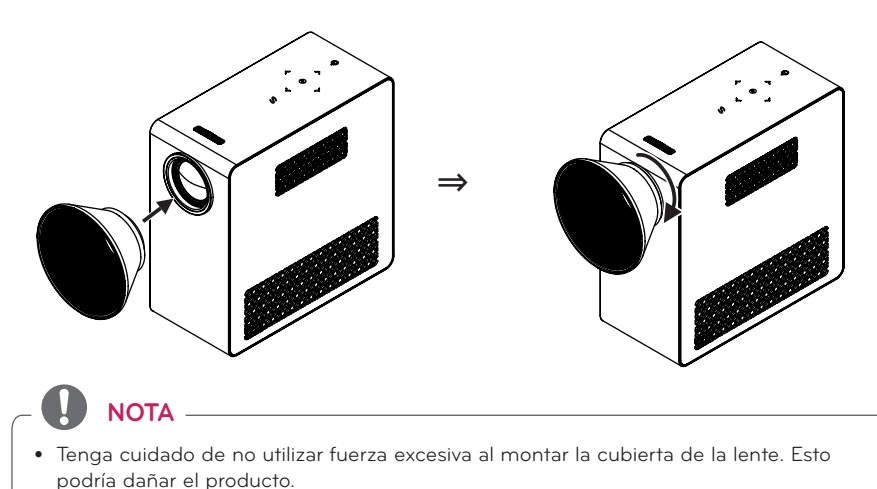

## **Uso de la base**

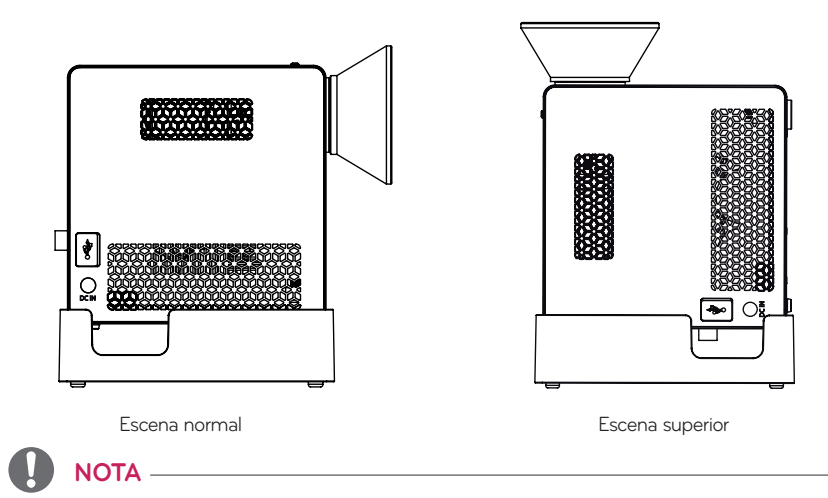

- y Al proyectar imágenes en el cielo raso, solo se debe utilizar el cable de antena de tipo de ángulo y el dispositivo de almacenamiento USB proporcionados.
- y Para conexione HDMI, use un cable HDMI compatible con el puerto de entrada HDMI del proyector.

## <span id="page-17-0"></span>**Conexión de una batería**

**1** Retire la tapa.

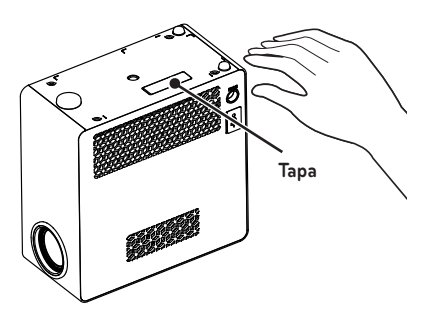

**2** Ensamble el proyector como se indica.

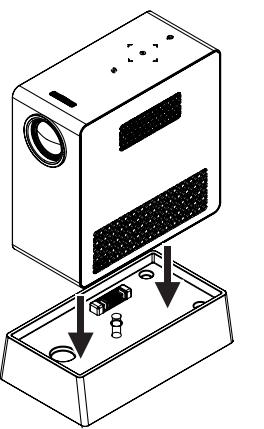

⇒

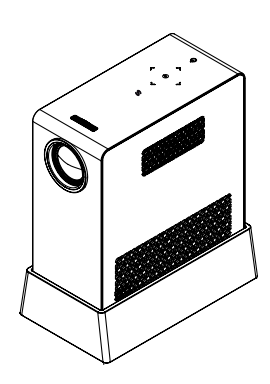

**3** Presione la perilla como indica la flecha.

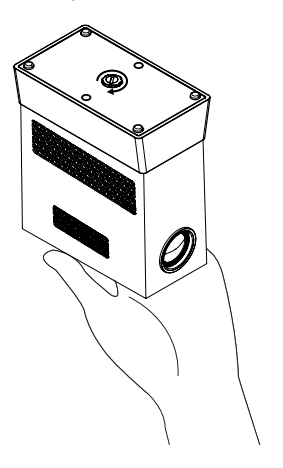

### <span id="page-18-0"></span>**Instalación del proyector sobre un trípode**

- y Se puede instalar este proyector sobre un trípode de cámara, como se muestra a continuación.
- y Cuando se encuentre estabilizando el trípode, recomendamos utilizar un perno de anclaje estándar de 4,5 mm o menos. El tamaño máximo permitido para el perno de anclaje es 5,5 mm. (El proyector podría dañarse si el tamaño es mayor al máximo permitido).

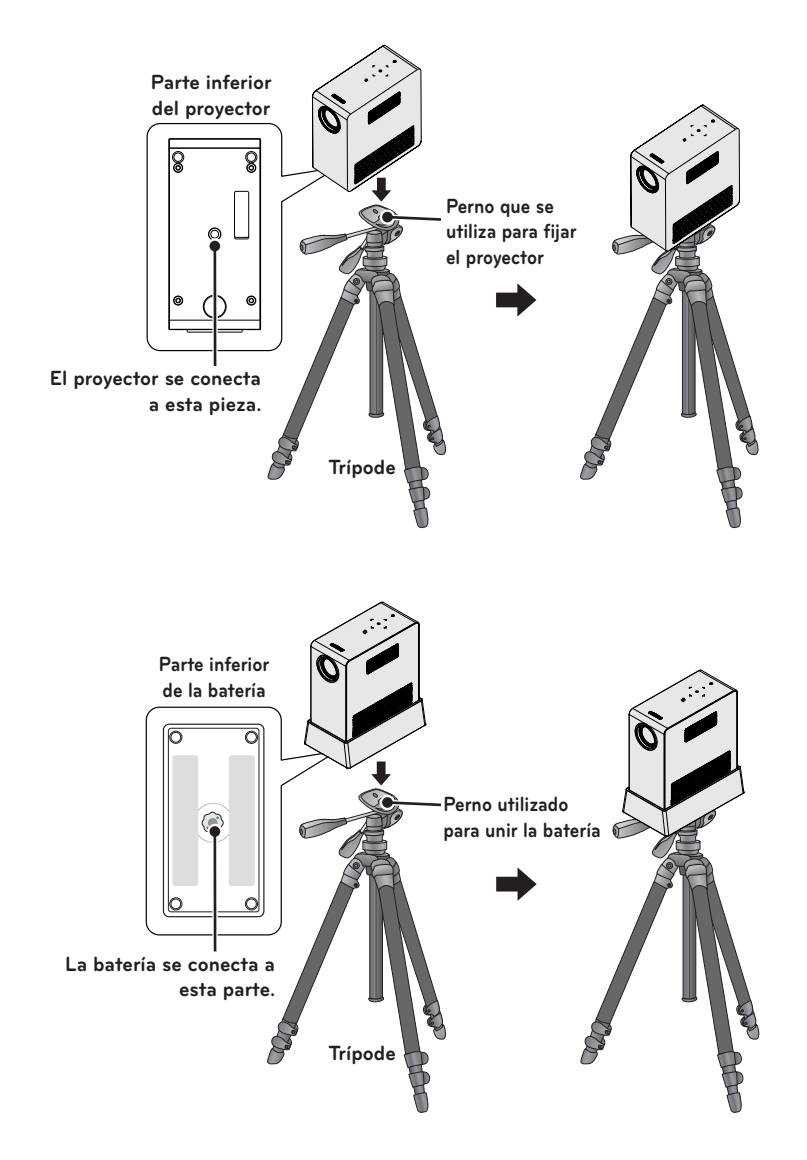

## <span id="page-19-0"></span>**Sistema de seguridad Kensington**

- Este proyector incluye un conector de sistema de seguridad Kensington en el panel. Conecte el cable del sistema de seguridad Kensington como se muestra a continuación.
- y Para obtener más detalles sobre la instalación y el uso del sistema de seguridad Kensington, consulte la guía del usuario que se suministra con la unidad del sistema de seguridad Kensington.
- El sistema de seguridad Kensington es opcional.
- ¿Qué es Kensington?

Kensington es una empresa que vende sistemas de seguridad que evitan el robo de equipos electrónicos costosos, como una computadora de escritorio o portátil. Página principal de Internet:<http://www.kensington.com>

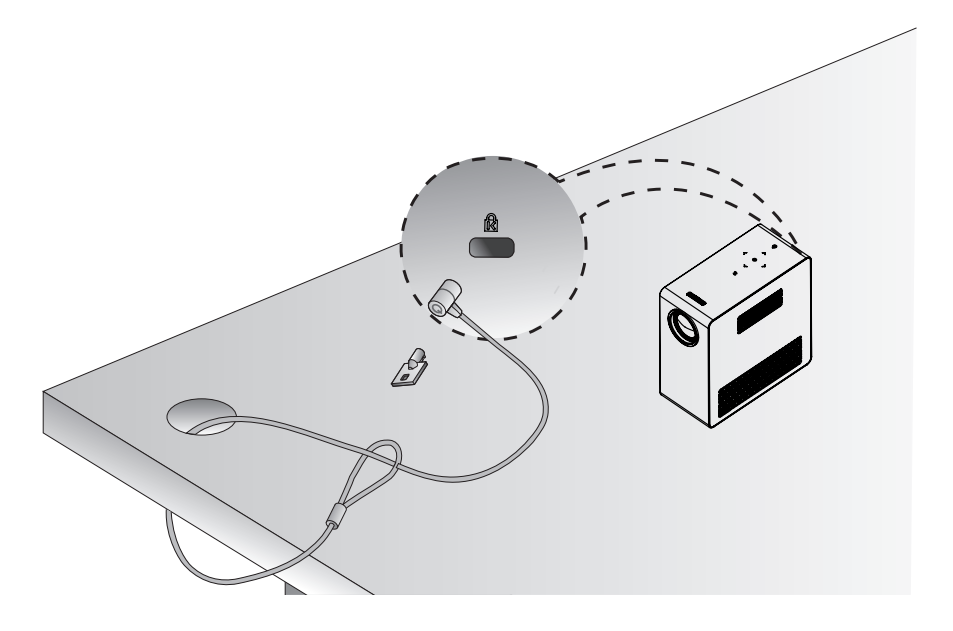

# <span id="page-20-0"></span>**CONTROL REMOTO**

Abra la cubierta del espacio para las baterías que está en la parte posterior del control remoto e inserte las baterías especificadas siguiendo las instrucciones  $\oplus \odot$ . Se debe utilizar el mismo tipo de baterías.

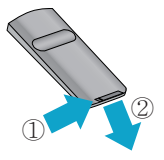

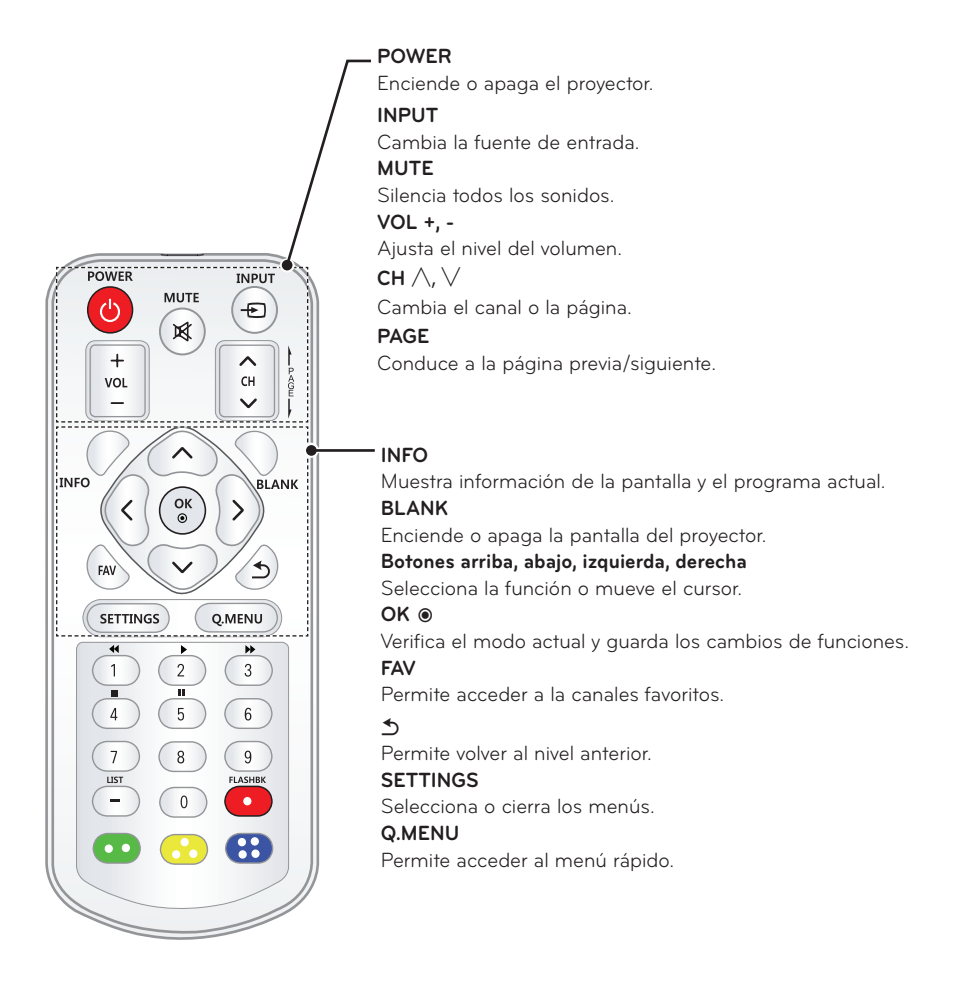

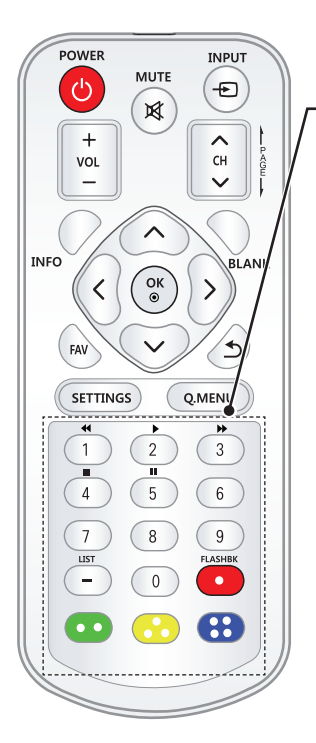

**Botones numéricos** Ingrese un número. **Botones de control de reproducción** Controla la reproducción del modo **USB. LIST** Permite acceder a la lista de canales guardados. **- (Guión)** Inserta un guión entre dos números como 2 -1 y 2 - 2. **FLASHBK** Sintoniza el último canal visto. **Botones de color** Permite acceder a funciones especiales en algunos menús.

## **NOTA**

- Al utilizar un control remoto, el rango óptimo de distancia es menos de 3 metros (izquierda/derecha) dentro de un arco de 30 grados desde el receptor infrarrojo.
- y Para conseguir un funcionamiento impecable, no bloquee el receptor infrarrojo.
- y Cuando transporte el control remoto en la bolsa portátil, asegúrese de que los botones no se presionen con el proyector, los cables, los documentos ni ningún otro accesorio que esté en la bolsa. De lo contrario, puede reducir la vida útil de la batería de manera significativa.

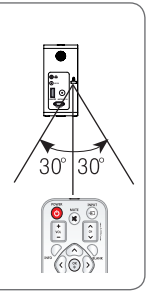

# <span id="page-22-0"></span>**CÓMO UTILIZAR EL PROYECTOR**

## **Conexión a una antena o un cable**

Para mirar televisión, conecte una antena, un cable o una caja de cable y siga estas instrucciones. Las ilustraciones pueden diferir de los elementos reales y el cable de RF es opcional.

## **Conexión a una antena o un cable básico**

Conecte el proyector a un enchufe de antena de la pared mediante un cable de RF (75 Ω).

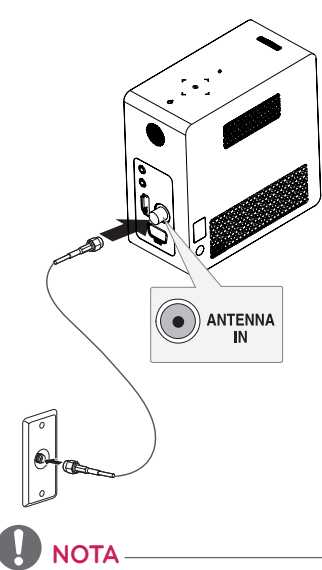

- Utilice un divisor de señal para más de 2 proyectores.
- Visite http://laknowledgebase.com para obtener más información sobre la conexión de la antena y del cable. Busque antena.

## **Conexión a una caja de cable**

Conecte el proyector a la caja de cable y esta última al enchufe de la antena de la pared mediante dos cables RF (75 Ω).

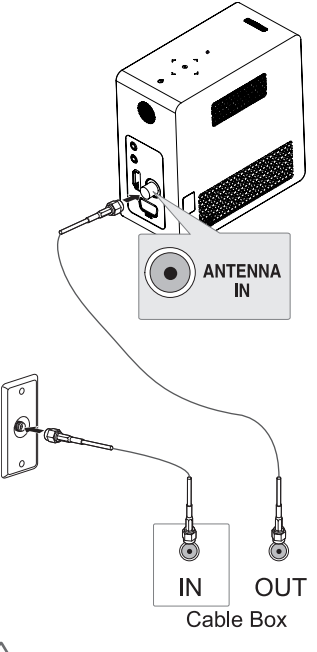

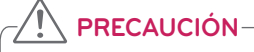

y Asegúrese de no doblar el alambre de cobre del cable de RF.

### **Alambre de cobre**

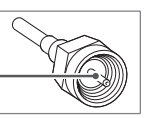

Primero realice todas las conexiones entre los dispositivos y luego conecte el cable de alimentación al tomacorriente para que el proyector no resulte dañado.

## <span id="page-23-0"></span>**Uso del la Batería**

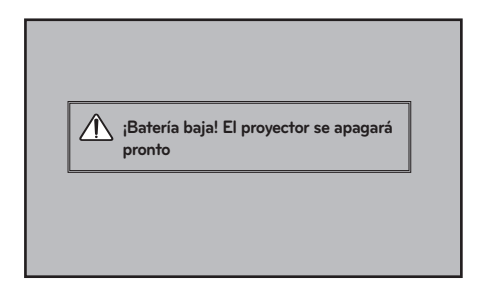

- \* Se muestra cuando la batería se está agotando.
- \* Si la batería está baja, el proyector se apagará en un minuto.

## **Información de tiempo de uso de la batería**

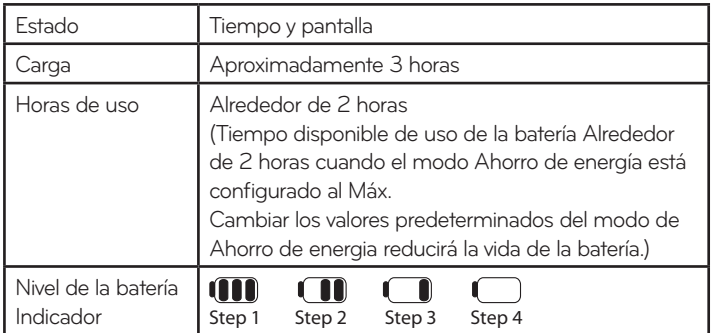

\* Si no utiliza el proyector durante largos períodos de tiempo, retire la batería del proyector y almacénela en forma separada.

Se recomienda cargar la batería en un 40-50 por ciento para almacenamiento a largo plazo.

- \* La batería se recarga automáticamente cuando el proyector se conecta a una fuente de energía.
- \* Cargue la batería por completo la primera vez que utilice el proyector.
- \* El tiempo de uso estándar de la batería que proporciona el manual se basa en medidas tomadas por LG; el tiempo real puede variar según el uso.
- \* El tiempo de uso de la batería puede variar según el tipo de transmisión, la temperatura de operación, el período de uso y las preferencias del usuario.
- \* Como la batería se consume, su ciclo de vida va disminuyendo gradualmente. Cuando la vida útil de la batería se reduce a la mitad, cámbiela por una nueva batería del centro de atención al cliente de LG Electronics.
- \* En el modo de batería, el Ahorro de energía está configurado al máximo.
- \* No cargue la batería utilizando equipos que no hayan sido proporcionados junto con el producto. Esto puede dañar la batería o producir un incendio.
- Elimine se manera adecuada las baterías usadas. El no hacerlo puede resultar en explosión o incendio. Los métodos para descartar las baterías varían según el país y la región. Asegúrese de descartar la batería según las leyes y regulaciones correspondientes.
- \* No tire ni desarme la batería. El daño de la batería puede provocar incendios o una explosión.
- \* Utilice siempre una batería aprobada y certificada por LG Electronics, Inc. No hacerlo puede provocar un incendio o una explosión.
- \* Guarde la batería lejos de objetos metálicos como llaves y sujetapapeles. Un exceso de corriente eléctrica puede provocar un rápido aumento en la temperatura, causando un incendio o quemaduras.
- \* No almacene la batería cerca de una fuente de calor, como un calefactor. Esto puede provocar incendios o funcionamiento defectuoso.
- \* No almacene la batería a temperaturas superiores a 60°C o en un lugar húmedo. El no hacerlo puede resultar en explosión o incendio.
- \* Mantenga alejado de los niños. No hacerlo puede resultar en heridas personales y daños al producto.
- \* Asegúrese de que la batería esté conectada correctamente. El no hacerlo puede resultar en explosión o incendio.
- \* Si la batería pierde líquido o despide olor, quítela del proyector de inmediato y póngase en contacto con el centro de atención al cliente de LG Electronics.
- \* La batería contiene iones de litio, por lo que debe manipularse con cuidado. El no hacerlo puede resultar en explosión o incendio.
- \* Peligro de explosión si la batería no se reemplaza correctamente. Reemplace solo con una de la misma clase o una equivalente.

## <span id="page-25-0"></span>**Observación del proyector**

## **Encender el proyector**

- **1** Conecte el cable de alimentación de la manera correcta.
- **2** Después de esperar un momento, presione el botón de **POWER** del control remoto o del panel de control. (La luz del panel de control se encenderá).
- **3** En la pantalla de selección de idioma, seleccione uno.
- **4** Seleccione una señal de entrega utilizando el botón **INPUT** del control remoto.

## **Enfoque y posicione la imagen en pantalla**

Cuando aparezca una imagen en la pantalla, compruebe que esté en foco y que se ajuste a la pantalla correctamente.

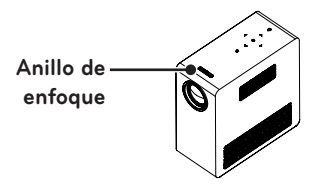

- y Para ajustar el enfoque de la imagen, gire el anillo de enfoque.
- y Para ajustar el anillo de enfoque, tenga cuidado de no tocar las teclas del panel de control.

## **Observación del proyector**

- **1** En modo de espera, presione el botón **POWER** para encender el proyector.
- **2** Presione el botón **INPUT** y seleccione la señal de entrada que desea.
- **3** Controle el proyector con los siguientes botones mientras observa la imagen proyectada.

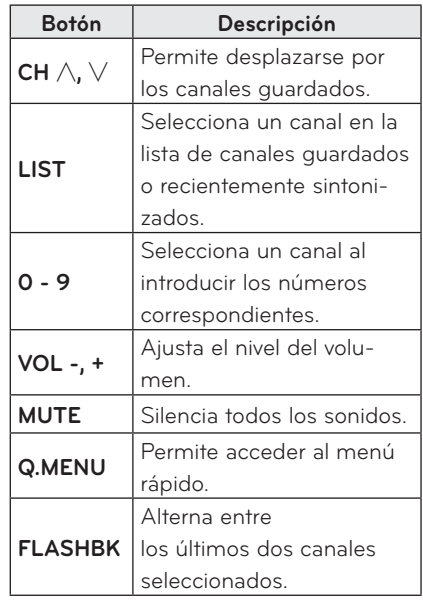

**4** Para apagar el proyector, presione el botón **POWER**.

## <span id="page-26-0"></span>**Administración de canales**

## **Configuración de canales**

#### **Almacenamiento de canales**

Para guardar los canales automáticamente:

- **1** Presione **SETTINGS** para acceder al menú.
- **2** Presione los botones de navegación para desplazarse hasta **CANAL** y presione **OK**.
- **3** Presione los botones de navegación para desplazarse hasta **Sintonización automática** y presione **OK**.
- **4** Seleccione **Iniciar** para comenzar la sintonización automática. El proyector buscará y guardará los canales disponibles automáticamente.
- **5** Cuando haya terminado, presione **EXIT**.

Para guardar los canales manualmente:

- **1** Presione **SETTINGS** para acceder al menú.
- **2** Presione los botones de navegación para desplazarse hasta **CANAL** y presione **OK**.
- **3** Presione los botones de navegación para desplazarse hasta **Sintonización manual** y presione **OK**.
- **4** Desplácese por los tipos de canales y agregue o borre canales.
- **5** Cuando haya terminado, presione **EXIT**.

## **NOTA**

- Si el proyector detecta un canal bloqueado, le solicitará que introduzca la contraseña y guardará el canal detectado.
- Puede guardar hasta 1000 canales. La cantidad de canales que se pueden guardar varía según el entorno de la señal de transmisión.
- y Los canales se almacenan en el orden DTV, TV, Cable DTV y Cable TV.

### **Edición de la lista de canales**

- **1** Presione **SETTINGS** para acceder al menú.
- **2** Presione los botones de navegación para desplazarse hasta **CANAL** y presione **OK**.
- **3** Presione los botones de navegación para desplazarse hasta **Edición de canales** y presione **OK**.
- **4** Edite los canales con los siguientes botones.

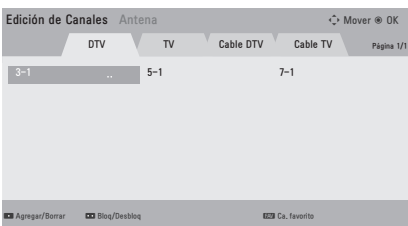

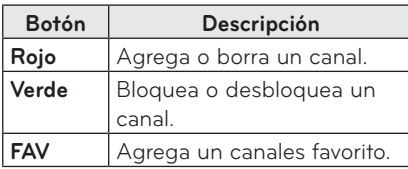

**5** Cuando haya terminado, presione **EXIT**.

### **Configuración de canales favoritos**

- **1** Se desplaza hacia su **CANAL** favorito.
- **2** Presione **FAV**. para acceder al **Grupo de Canales Favoritos**.
- **3** Presione los botones  $\wedge$ ,  $\vee$  para desplazarse dentro del grupo de canales.
- **4** Presione el botón **OK**.

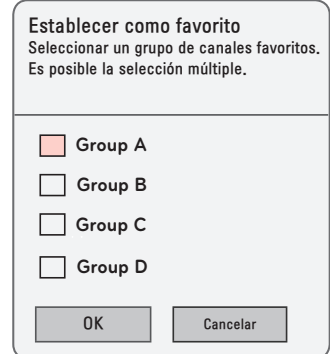

## <span id="page-28-1"></span><span id="page-28-0"></span>**Uso de opciones adicionales**

## **Ajuste de la relación de aspecto**

Puede cambiar el tamaño de la imagen al presionar **Q.MENU** o **SETTINGS**.

## **NOTA**

- Es posible que algunas opciones no estén disponibles según las señales de entrada.
- **- 16:9**: cambia el tamaño de la imagen para adaptarla al ancho de la pantalla.

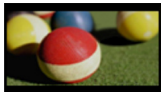

**- Completo**: cambia a pantalla completa sin importar la relación de aspecto.

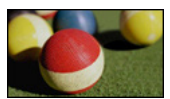

**- Sólo búsqueda:** muestra imágenes de video en el tamaño original sin recortar los bordes.

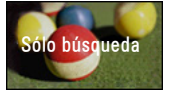

## **NOTA**

· Si selecciona Sólo búsqueda, es posible que ocurran distorsiones de la imagen en los contornos de la pantalla.

**- Por Programa**: muestra las imágenes con la misma relación de aspecto que la imagen original.

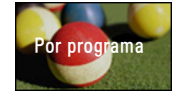

**- 4:3**: Cambia el tamaño de la imagen para adaptarla a la relación de aspecto 4:3.

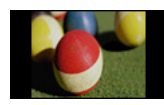

- **- Zoom:** amplía una imagen para que se adapte al ancho de la pantalla. Es posible que no se vean la parte superior e inferior de la imagen.
- Presione el botón  $\lt$  o  $>$  para acercar o alejar la vista de la imagen.
- Presione el botón  $\wedge$  o  $\vee$  para mover la imagen.

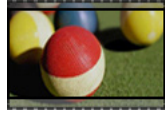

- **- Zoom cine 1**: cambia el formato de la imagen para adaptarla a la proporción de la imagen de cine, 2.35:1. Varía de 1 a 16.
	- Presione el botón  $<$  o  $>$  para acercar o alejar la vista de la imagen.
	- Presione el botón  $\wedge$  o  $\vee$  para mover la imagen.

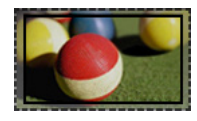

## **NOTA**

• Si amplía o reduce una imagen, es posible que se distorsione.

## <span id="page-29-0"></span>**Cómo utilizar la función Keystone**

Para evitar que la imagen en la pantalla se vuelva trapezoidal, Keystone ajusta el ancho superior e inferior de la imagen si el proyector no está puesto en un ángulo recto a la pantalla. Debido a que la función **Keystone** puede causar una calidad inferior de la imagen en pantalla, utilice esta función solo cuando no sea posible colocar al proyector en un ángulo óptimo.

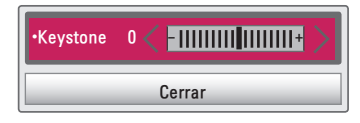

- **1** Presione el botón **SETTINGS**.
- **2** Presione el botón  $\wedge$ ,  $\vee$ ,  $\lt$  o  $>$  para seleccionar una **OPCIÓN** y presione el botón **OK**.
- **3** Presione el botón  $\wedge$ ,  $\vee$  para seleccionar **Keystone** y presione el botón **OK**.
- **4** Presione el botón  $\lt$  o  $>$  para ajustar Keystone.
	- Se puede ajustar **Keystone** de -**40** a **40**.
- **5** Presione el botón **OK** después de realizar el ajuste.

## **Uso de la lista de entradas**

#### **Uso de la lista de entradas**

- **1** Presione el botón **INPUT** para acceder a las fuentes de entrada.
	- El primero en aparecer es el modo de entrada conectado. No obstante, la entrada AV/Componente siempre está activada.

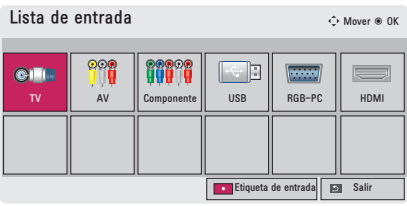

**2** Seleccione una señal de entrada utilizando el botón **INPUT** y el proyector cambiará solo al modo de entrada conectado. Puede utilizar el botón  $\wedge$ .  $\lor$ ,  $\lt$  o  $>$  para cambiar entre todos los modos de entrada.

### **Cómo agregar una Etiqueta de entrada**

Muestra qué dispositivos están conectados a qué puertos de entrada.

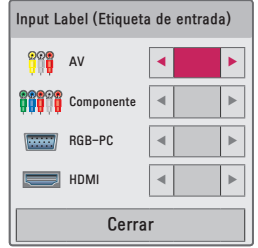

- **1** Presione el botón **INPUT** para acceder a las fuentes de entrada.
- **2** Presione el botón **ROJO**.
- **3** Utilice el botón  $\wedge$  o  $\vee$  para desplazarse a una de las fuentes de entrada.
- **4** Utilice el botón  $\langle \circ \rangle$  para seleccionar una de las etiquetas de entrada.

### <span id="page-30-2"></span><span id="page-30-0"></span>**Función de imagen en blanco**

### **Cómo utilizar la función En Blanco**

Esta función podría ser efectiva cuando necesite llamar la atención durante una reunión o capacitación.

- **1** Presione el botón **BLANK** y la pantalla se cubrirá con el color de fondo. Puede cambiar el color de fondo consultando ["Cómo](#page-30-1)  [seleccionar una imagen para la](#page-30-1)  [función En blanco".](#page-30-1)
- **2** Presione cualquier botón para salir de la función En blanco.

Para cubrir la pantalla temporalmente, presione el botón **BLANK** en el control remoto. No bloquee la lente con ningún objeto mientras el proyector esté en uso. Podría sobrecalentarse, sufrir deformaciones e incluso generar un incendio.

### <span id="page-30-1"></span>**Cómo seleccionar una imagen para la función En blanco**

- **1** Presione el botón **SETTINGS**.
- **2** Presione el botón  $\wedge$ ,  $\vee$ ,  $\lt$  o  $>$  para seleccionar una **OPCIÓN** y presione el botón **OK**.
- **3** Presione el botón  $\wedge$ ,  $\vee$  para seleccionar la imagen de la función **En blanco** y presione el botón **OK**.
- **4** Utilice el botón  $\wedge$ ,  $\vee$  para avanzar hasta el ajuste u opción que desee y presione el botón **OK**.

## **Uso del menú rápido**

Puede personalizar los menús de uso frecuente.

- **1** Presione **Q.MENU** (Menú rápido) para acceder a los menús rápidos.
- **2** Presione el botón  $\lt$  o  $>$  para desplazarse a través de los siguientes menús y presione **OK**.

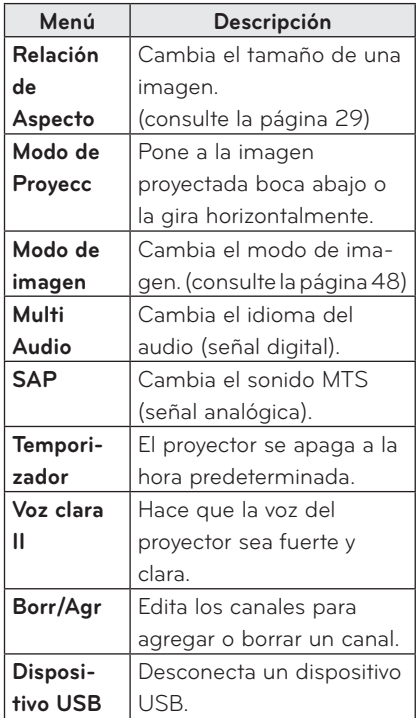

**3** Presione el botón  $\wedge$ ,  $\vee$ ,  $\lt$ , o  $>$  para desplazarse a través de los siguientes menús.

# <span id="page-31-0"></span>**ENTRETENIMIENTO**

## **Uso de SCREEN SHARE**

- **1** Habilite la función SCREEN SHARE en el dispositivo que desea conectar.
- **2** Conecte el proyector desde la lista de búsqueda en el dispositivo que desea conectar.

(Cuando conecte el proyector a su computadora portátil, ingrese el código de acceso que se muestra en su pantalla. La solicitud del código de acceso se mostrará solo cuando se conecte primero)

**3** Si el dispositivo deseado acepta la solicitud, se iniciará SCREEN SHARE.

## **PRECAUCIÓN**

- Windows 7/8/8.1 son compatibles con SCREEN SHARE cuando utiliza esta función. Sin embargo, es posible que algunas computadoras no sean compatibles con SCREEN SHARE.
- Se garantiza que todas las versiones de los dispositivos Android ICS, Jellybean y Kitkat de los productos LG son compatibles.
- Al conectarse a través de SCREEN SHARE, se recomienda colocar el dispositivo muy cerca del proyector.
- y Es posible que la tasa de respuesta y la calidad de imagen varíen dependiendo del entorno del usuario.
- y Para obtener más información acerca del dispositivo al que desea conectarse, consulte el manual del usuario.

## <span id="page-32-0"></span>**MIS MEDIOS**

## <span id="page-32-1"></span>**Conexión de dispositivos de almacenamiento USB**

Conecte una unidad flash USB como se muestra más abajo.

Al conectar una unidad de almacenamiento USB aparece la pantalla de ajuste USB. No podrá escribir o borrar datos en el dispositivo de almacenamiento USB.

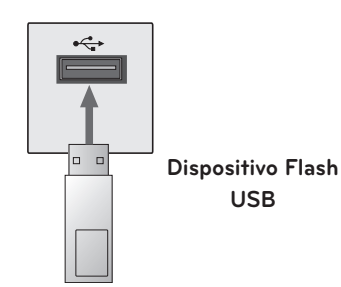

## **Para desconectar el dispositivo de almacenamiento USB**

- **1** Presione el botón **Q.MENU**.
- **2** Utilice el botón  $\lt$ o  $>$  para avanzar hasta **Dispositivo USB** y presione el botón **OK**.
- **3** Quite el dispositivo USB.

# **NOTA**

• Después de desconectar el dispositivo de almacenamiento USB, ya no se podrá leer su información. Quite el dispositivo de almacenamiento USB y vuelva a conectarlo.

#### **Sugerencias para el uso de**

#### **dispositivos USB**

- Solo se reconoce un dispositivo de almacenamiento USB.
- No se admiten concentradores USB.
- Es posible que no se reconozca un dispositivo de almacenamiento USB que utilice un controlador propio.
- La velocidad de reconocimiento de un dispositivo de almacenamiento USB depende de cada dispositivo.
- Si un dispositivo USB normal no funciona, desconéctelo y vuelva a conectarlo. No apague el proyector ni desconecte el dispositivo USB mientras el dispositivo de almacenamiento USB conectado esté en uso. El dispositivo USB o los archivos almacenados en él podrían dañarse.
- No conecte el dispositivo de almacenamiento USB que se ha manipulado en la PC. El proyector podría no funcionar correctamente o ser incapaz de reproducir los archivos. Utilice un dispositivo de almacenamiento USB que tenga archivos normales de música, fotos, videos o documentos.
- Utilice solo dispositivos de almacenamiento USB con el formato FAT16, FAT32 o NTFS de Windows. Es posible que no se reconozca un dispositivo de almacenamiento formateado como otro programa de utilidad no compatible con Windows.
- Si utiliza un dispositivo de almacenamiento USB que requiere una fuente de alimentación externa, conecte el dispositivo a la alimentación. De lo contrario, es posible que no se reconozca el dispositivo.
- Conecte un dispositivo de almacenamiento USB con el cable suministrado por el fabricante del dispositivo USB. El dispositivo podría no reconocerse al utilizar un cable que no haya sido suministrado por el fabricante del dispositivo USB que sea excesivamente largo.
- Algunos dispositivos USB podrían no estar admitidos o no funcionar correctamente.
- Si la longitud del nombre de una carpeta o archivo es muy grande, tal carpeta o archivo podría no reconocerse correctamente.
- Los archivos en un dispositivo de almacenamiento USB se ordenan de la misma manera que se hace en Windows XP. Se permiten hasta 100 caracteres en inglés para un nombre de archivo.
- Los datos de un dispositivo USB podrían dañarse, por lo que se recomienda realizar una copia de seguridad de los archivos importantes. Ya que la responsabilidad sobre el uso de los datos recae en el usuario, el fabricante no se hace responsable.
- Se recomienda utilizar una tarjeta de memoria USB con capacidad de 32 GB o menos y un disco duro USB con capacidad de 1 TB o menos. Es posible que cualquier otro dispositivo con más capacidad que la recomendada no funcione correctamente.
- Si un dispositivo de almacenamiento USB no funciona correctamente, desconéctelo y vuelva a conectarlo.
- Si un disco duro USB externo no funciona con la función de ahorro de energía, apague el disco duro y vuelva a encenderlo para que funcione correctamente.
- También se admiten dispositivos de almacenamiento USB inferiores a USB 2.0. Sin embargo, es posible que no funcionen correctamente en la lista de películas.

## <span id="page-34-0"></span>**LISTA DE PELÍCULAS**

**En la lista de películas puede ver películas almacenadas en el dispositivo de almacenamiento USB conectado.**

#### **Sugerencias para reproducir**

#### **archivos de video**

- Algunos subtítulos creados por un usuario podrían no funcionar.
- Los subtítulos no admiten algunos caracteres especiales.
- Los subtítulos no admiten etiquetas **HTML**
- La información de tiempo en un archivo de subtítulo debiera estar ordenada de manera ascendente para que el subtítulo se reproduzca de manera correcta.
- No se admite el cambio de letra y color en los subtítulos.
- Un idioma que no esté especificado en los idiomas de subtítulo no está admitido.
- No están admitidos los archivos de subtítulo de 1 MB o mayor peso.
- La pantalla puede sufrir interrupciones temporales (detención de la imagen, reproducción más rápida, etc.) cuando se cambia el lenguaje del audio.
- Es posible que un archivo de video dañado no se reproduzca correctamente o que algunas funciones no se puedan utilizar.
- Es posible que los archivos de video creados con ciertos codificadores no se puedan reproducir.
- y Podría estar admitido ya sea solo el audio o solo el video, dependiendo la estructura del paquete de audio o video del archivo.
- y Los archivos de video con mayor resolución que el máximo admitido para cada cuadro podrían no reproducirse correctamente.
- Es posible que los archivos de video que se encuentran en formatos diferentes a los especificados anteriormente no se puedan reproducir.
- No está soportada la transmisión de archivos que incluyan GMC (Global Motion Compensation) o Qpel (Quarterpel Motion Estimation).
- En el archivo de subtítulo se permiten hasta 10.000 bloques de sincronización.
- No se garantiza la reproducción fluida de archivos codificados de nivel 4.1 o superior en H.264/AVC.
- y El códec de audio DTS no está soportado.
- Los archivos de video mayores a 30 GB (Gigabytes) no están soportados.
- Puede que la reproducción de un video mediante una conexión USB que no admita alta velocidad no funcione correctamente.
- El archivo de video y su archivo de subtítulos deben estar ubicados en la misma carpeta. El archivo de video y su archivo de subtítulo deben tener el mismo nombre para que el subtítulo pueda reproducirse correctamente.
- No se puede ajustar el modo de imagen mientras se ve un video utilizando la función lista de películas.
- El Modo truco no soporta otras funciones más allá de  $\blacktriangleright$  si los archivos de video no incluyen información de indexación.
- Al reproducir un archivo de video en red, el Modo truco se encuentra limitado a una velocidad de 2X.
- Es posible que no puedan reproducirse los archivos de video con caracteres especiales en sus nombres.

### **Formatos de video compatibles**

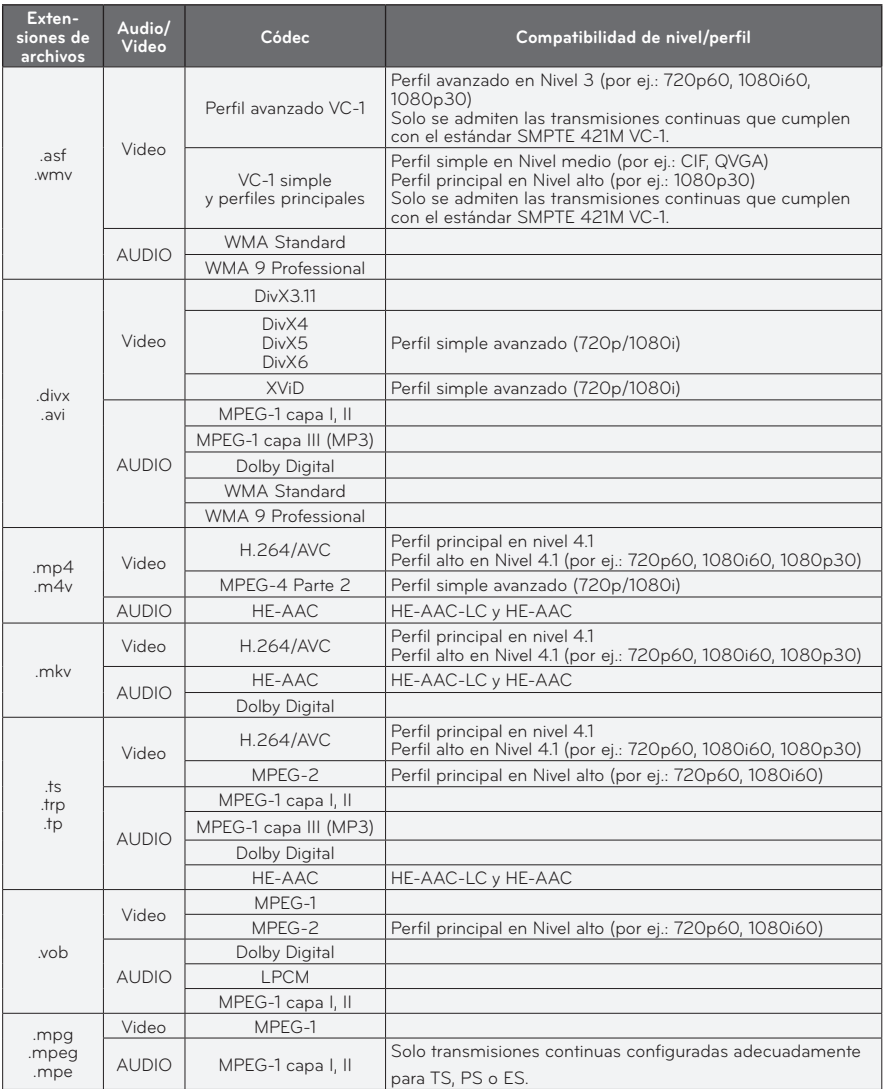

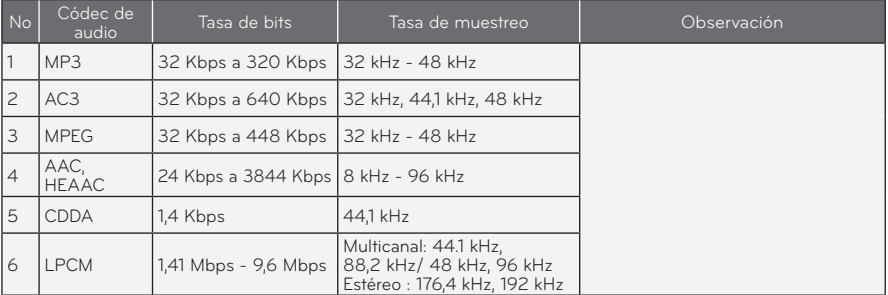

### **Archivos de audio no compatibles**

### **Exploración de la lista de películas**

Reproducir un archivo de video almacenado en el dispositivo conectado.

- **1** Conecte un dispositivo de almacenamiento USB.
- **2** Presione el botón **SETTINGS**.
- **3** Acceda a **MIS MEDIOS**.
- **4** Utilice el botón  $\wedge$ ,  $\vee$ ,  $\leq$  o  $>$  para seleccionar **Lista de películas** y presione el botón **OK**.
- **5** Utilice el botón  $\land$ ,  $\lor$ ,  $\lt$  o  $>$  para seleccionar el archivo que desee y presione el botón **OK**.

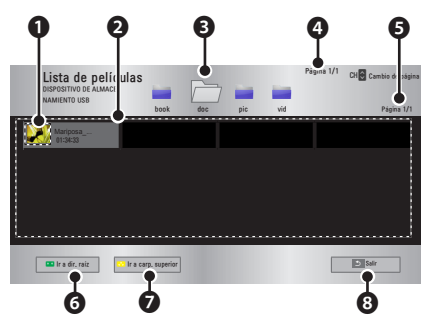

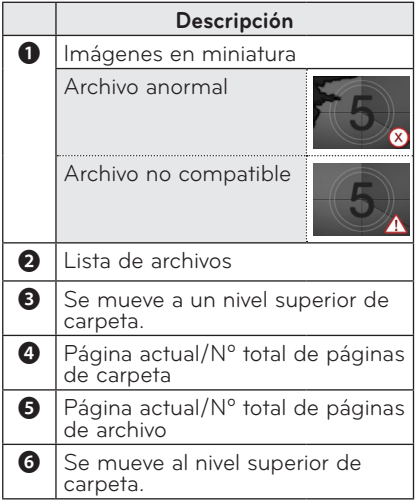

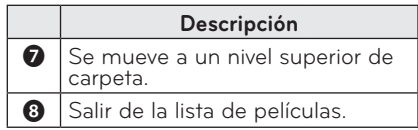

**6** Controle la reproducción a través de los siguientes botones.

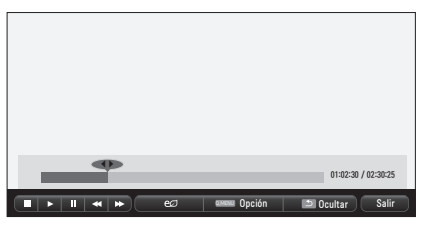

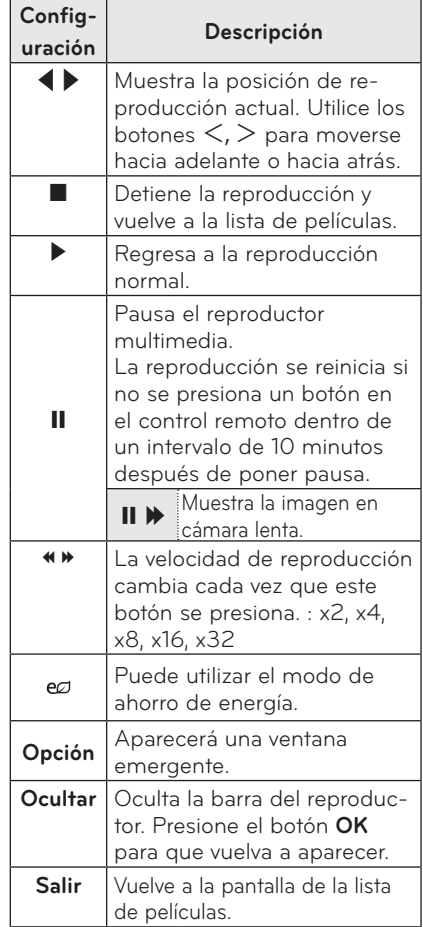

### **Opciones para Lista de películas**

- **1** Presione el botón **Q.MENU**.
- **2** Utilice el botón ∧ o ∨ para avanzar hasta la opción que desee y presione el botón **OK.**
- **3** Utilice el botón  $\wedge$ ,  $\vee$ ,  $\leq$  o  $>$  para configurar cada elemento.

#### **Establecer reproducción de video.**

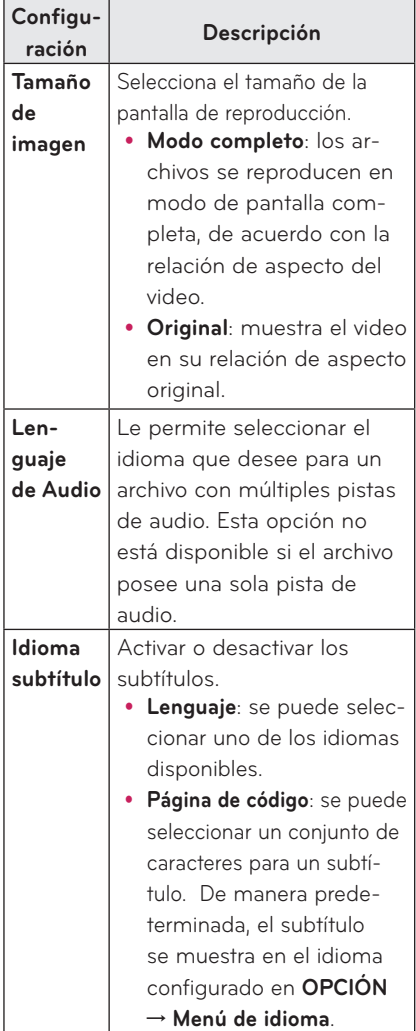

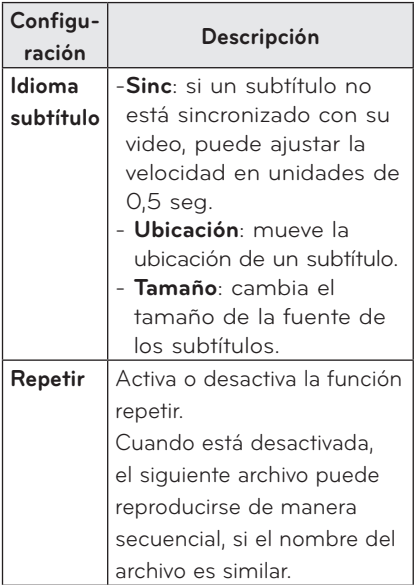

#### y **Lenguaje subtítulo**

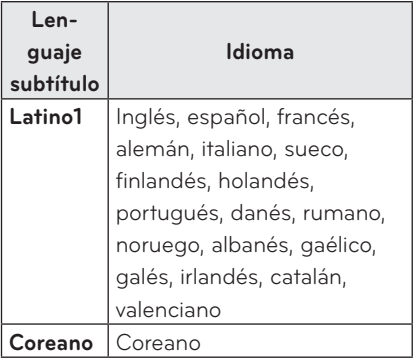

#### **Establecer video.**

Puede cambiar los ajustes de video. [\(consulte la página 48\)](#page-47-1)

#### **Establecer audio.**

Puede cambiar los ajustes de audio. [\(consulte la página 51\)](#page-50-1)

### **Cómo registrar el código DivX**

Registre su código DivX. Para obtener más información sobre el proceso de registro, visite [www.divx.com/vod.](http://www.divx.com/vod) Luego de registrarse, puede disfrutar contenido DivX VOD protegido por el código DivX DRM.

- **1** Presione el botón **SETTINGS** para ingresar al menú Configurar.
- **2** Vaya a **OPCIÓN** y presione **DivX(R) VOD**.

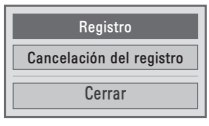

**3** Presione el botón  $\wedge$  o  $\vee$  para avanzar hasta **Registro** y presione el botón **OK**.

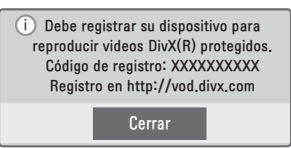

**4** Verifique el código de registro **DivX.**

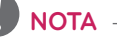

- No puede utilizar códigos de registro DivX asignados a otros dispositivos. Asegúrese de utilizar el código de registro de DivX asignado a su dispositivo.
- y Los archivos de audio o video que no convierte el códec estándar de DivX pueden estar dañados o no se pueden reproducir.

### **Para cancelar el registro de un código DivX**

Utilice el código de cancelación del registro de un código DivX para desactivar la función DivX DRM.

- **1** Presione el botón **SETTINGS** para ingresar al menú Configurar.
- **2** Vaya a **OPCIÓN** y presione **DivX(R) VOD**.
- **3** Utilice el botón  $\wedge$  o  $\vee$  para avanzar hasta **Cancelación del registro** y presione el botón **OK**.

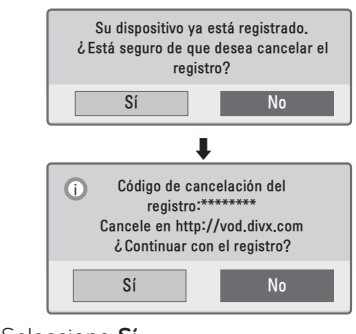

**4** Seleccione **Sí**.

**NOTA**

y ¿Qué es DRM (Digital Rights Management, administración de derechos digitales)? Es una tecnología y servicio que evita el uso ilegal de medios digitales para proteger los beneficios y derechos del dueño del copyright. Luego de verificar la licencia mediante un método en línea, etc., los archivos se pueden reproducir.

## <span id="page-40-0"></span>**LISTA DE FOTOS**

Puede ver las fotografías almacenadas en un dispositivo conectado.

#### **Archivos de foto compatibles**

#### FOTO (\*.JPEG)

Modo secuencial base: 64 píxeles (ancho) x 64 píxeles (alto) - 15360 píxeles (ancho) x 8640 píxeles (alto) Modo progresivo: 64 píxeles (ancho) x 64 píxeles (alto) - 1920 píxeles (ancho) x 1440 píxeles (alto)

- Se permiten solo archivos JPEG.
- y Los archivos no compatibles se muestran en la forma de un icono.
- Aparece un mensaje de error cuando los archivos se encuentran dañados o los formatos no se pueden reproducir.
- Es posible que los archivos de imágenes dañados no se muestren correctamente.
- y La visualización de imágenes de alta resolución en pantalla llena puede demorar un poco.

### **Exploración de la lista de fotos**

- **1** Conecte un dispositivo de almacenamiento USB.
- **2** Presione el botón **SETTINGS**.
- **3** Acceda a **MIS MEDIOS**.
- **4** Utilice el botón  $\wedge$ ,  $\vee$ ,  $\lt$  o  $\gt$  para seleccionar **Lista de fotos** y presione el botón **OK**.
- **5** Utilice el botón  $\wedge$ ,  $\vee$ ,  $\lt$  o  $>$  para seleccionar el archivo que desee y presione el botón **OK**.

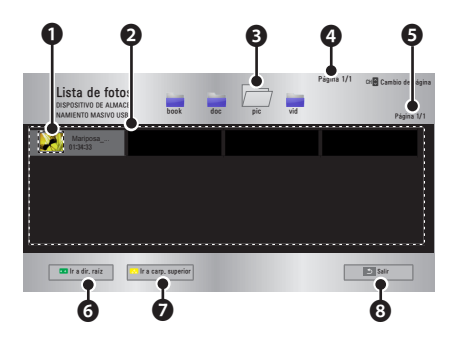

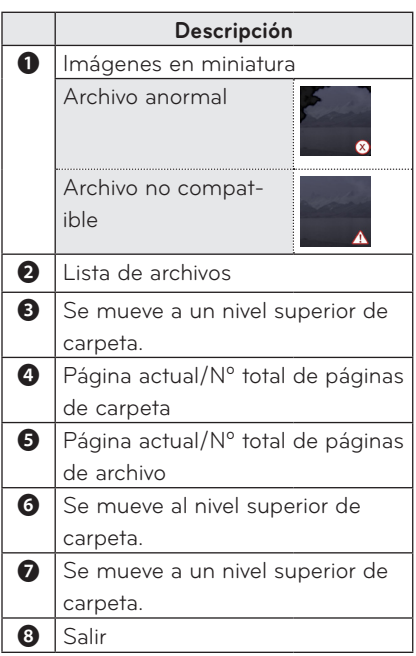

**6** Controle la reproducción a través de los siguientes botones.

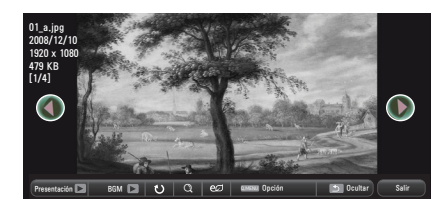

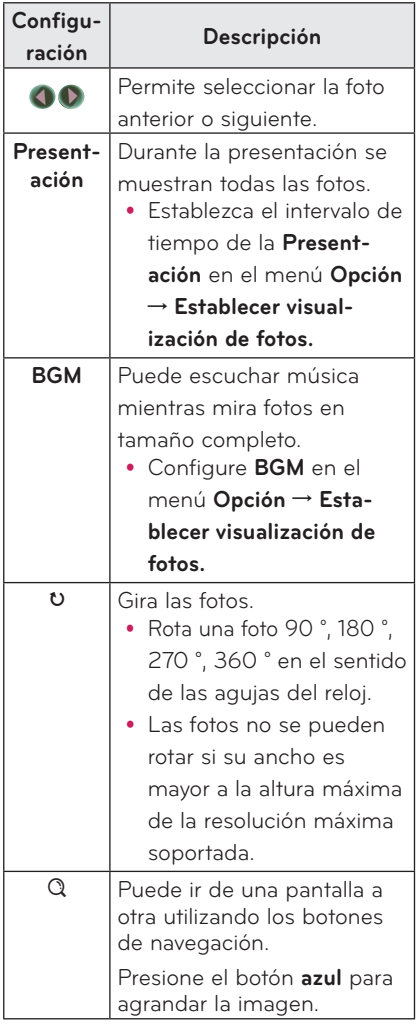

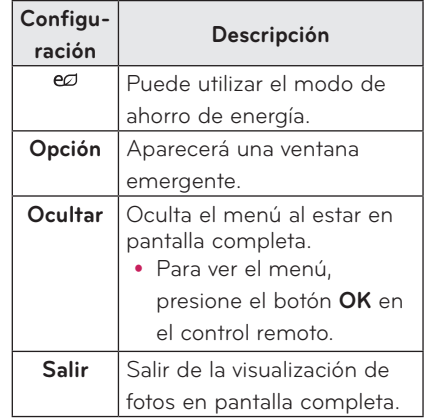

### <span id="page-42-0"></span>**Opciones para Lista de fotos**

### **1** Presione el botón **Q.MENU**.

- **2** Utilice el botón  $\wedge$  o  $\vee$  para avanzar hasta la opción que desee y presione el botón **OK**.
- **3** Utilice el botón  $\land$ ,  $\lor$ ,  $\lt$  o  $>$  para configurar cada elemento.

#### **Establecer visualización de fotos.**

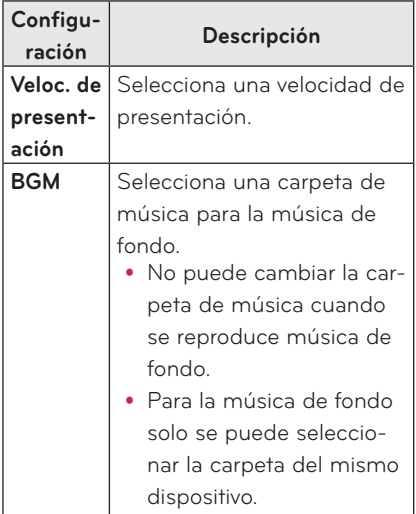

#### **Establecer video.**

Puede cambiar los ajustes de video. [\(consulte la página 48\)](#page-47-1)

#### **Establecer audio.**

Puede cambiar los ajustes de audio. [\(consulte la página 51\)](#page-50-1)

## **LISTA DE MÚSICA**

Puede reproducir archivos de audio en el dispositivo conectado.

### **Archivos de música compatibles**

#### $*MP3$

Rango de tasa de bits de 32 Kbps a 320 Kbps

- Frecuencia de muestreo MPEG.1 Capa 3: 32 kHz, 44.1 kHz, 48 kHz
- y Frecuencia de muestreo MPEG.2 Capa 3: 16 kHz, 22.05 kHz, 24 kHz

#### **Exploración de la lista de música**

- **1** Conecte un dispositivo de almacenamiento USB.
- **2** Presione el botón **SETTINGS**.
- **3** Acceda a **MIS MEDIOS**.
- **4** Utilice el botón  $\wedge$ ,  $\vee$ ,  $\leq$ ,  $>$  para seleccionar **Lista de música** y presione el botón **OK**.
- **5** Utilice el botón  $\wedge$ ,  $\vee$ ,  $\leq$  o  $>$  para seleccionar el archivo que desee y presione el botón **OK**.

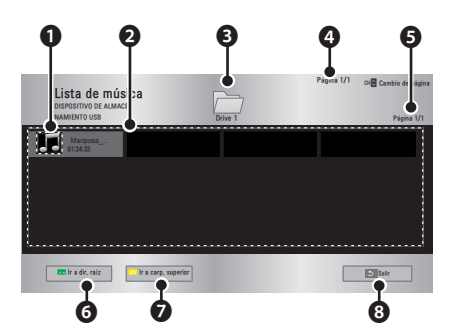

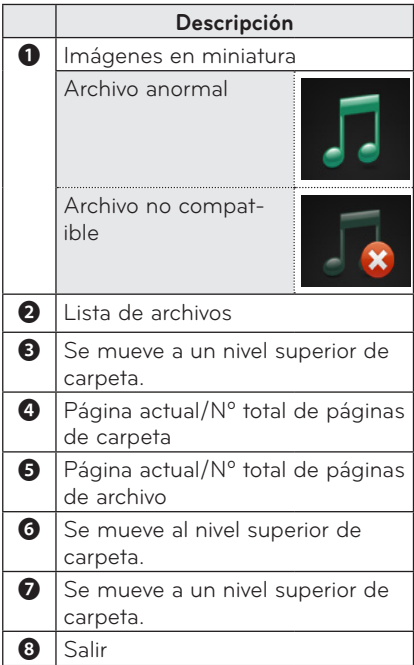

**6** Controle la reproducción a través de los siguientes botones.

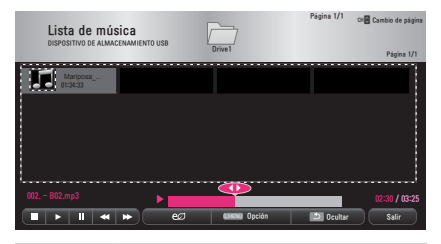

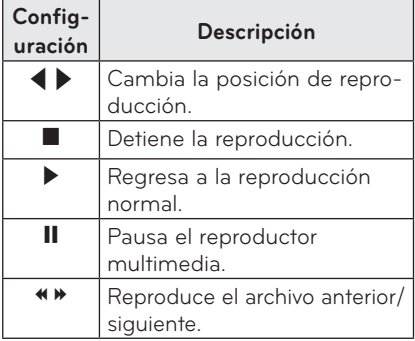

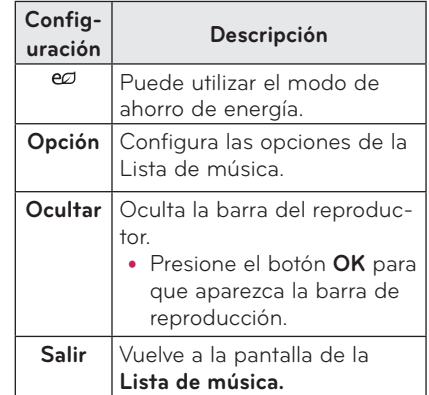

### **Opciones para Lista de música**

- **1** Presione el botón **Q.MENU**.
- **2** Utilice el botón ∧ o ∨ para avanzar hasta la opción que desee y presione el botón **OK**.
- **3** Utilice el botón  $\wedge$ ,  $\vee$ ,  $\leq$  o  $>$  para configurar cada elemento.

#### **Establecer reproducción de audio.**

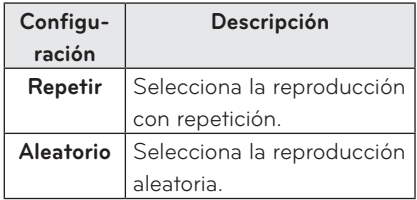

#### **Establecer audio.**

Puede cambiar los ajustes de audio. [\(consulte la página 51\)](#page-50-1)

## <span id="page-44-0"></span>**LISTA DE ARCHIVOS**

Puede ver los archivos de documentos almacenados en un dispositivo conectado.

### **Formatos de archivo compatibles**

XLS, XLSX, DOC, DOCX, PPT, PPTX, TXT, PDF

Microsoft Office 97/ 2000/ 2002/ 2003/ 2007 Adobe PDF 1.0/ 1.1/ 1.2/ 1.3/ 1.4

- El Visor de archivos reordena un documento, por lo que podría verse distinto a como se ve en una PC.
- Para los documentos que incluven imágenes, la resolución puede ser más baja durante el proceso de reordenamiento.
- y Si el volumen del documento es grande o si tiene muchas páginas, podría tomar más tiempo cargarlo.
- Las fuentes no compatibles pueden reemplazarse con otras.
- El visor de archivos no puede abrir documentos de Office que contienen muchas imágenes en alta resolución. En ese caso, reduzca el tamaño del archivo de imagen, guárdelo en un dispositivo de almacenamiento USB y ejecute el visor de archivos de nuevo o conecte su PC al proyector y abra el archivo en su PC.

#### **Cómo navegar por la Lista de**

#### **archivos**

- **1** Conecte un dispositivo de almacenamiento USB.
- **2** Presione el botón **SETTINGS**.
- **3** Acceda a **MIS MEDIOS**.
- $4$  Utilice el botón  $\wedge$ ,  $\vee$ ,  $\lt$  o  $>$  para seleccionar **Lista de archivos** y presione el botón **OK**.
- **5** Utilice el botón  $\wedge$ ,  $\vee$ ,  $\leq$  o $>$  para seleccionar el archivo que desee y presione el botón **OK**.

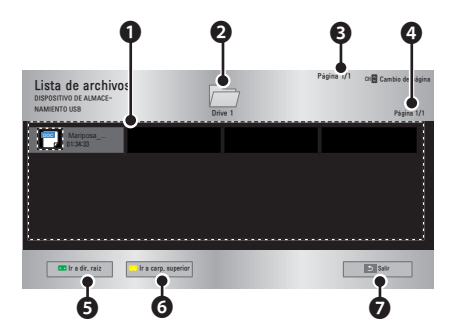

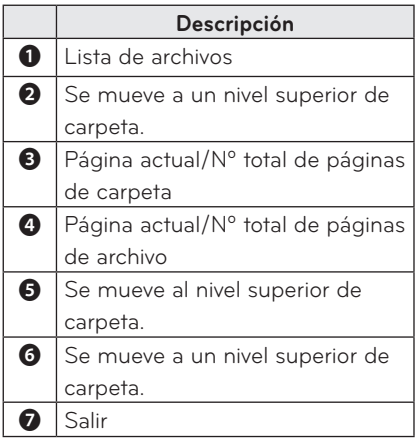

- **6** Controle la reproducción a través de los siguientes botones.
	- y Haga clic en **Ir a página** y luego en la ventana emergente para seleccionar el número de páginas que aparece. Indique una página para ir a la página que desee.
	- Presione el botón de volumen para acercar o alejar la vista.

**1.** Presione **OK**.

**2.** Presione los botones **arriba/abajo/izquierda/derecha** para acercar la vista o utilizar la función Ir a página.

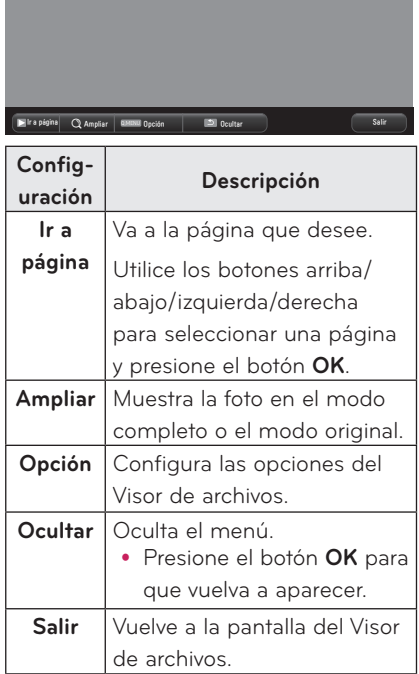

#### **Configurar opción de visualización del archivo**

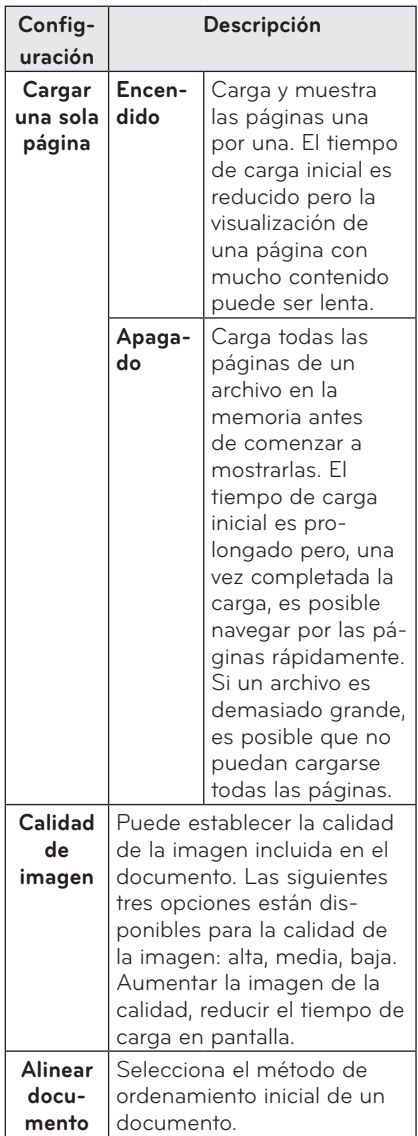

Los ajustes del Visor de archivos vienen predeterminados, así que cierre el documento actualmente abierto, de haberlo, para aplicar los cambios al nuevo documento.

# <span id="page-46-0"></span>**PERSONALIZACIÓN DE LOS AJUSTES**

## **Menú CONFIGURAR**

- **1** Presione el botón **SETTINGS**.
- **2** Utilice el botón ∧, V,  $\lt$  o  $>$  para seleccionar el archivo que desee y presione el botón **OK**.
- **3** Utilice el botón  $\wedge$ ,  $\vee$ ,  $\leq$  o  $>$  para configurar el elemento deseado y presione el botón **OK**.

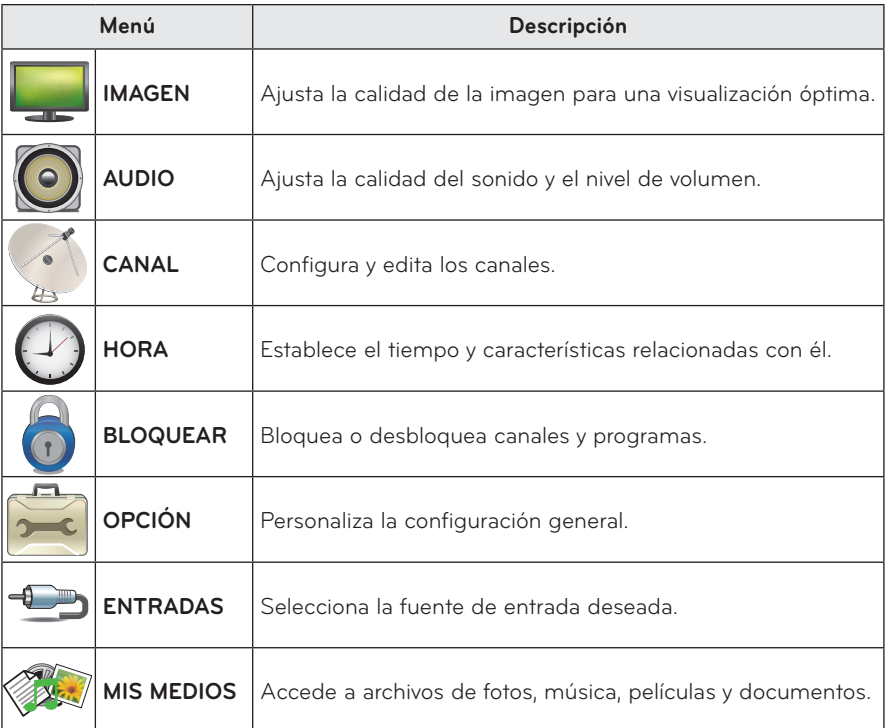

## <span id="page-47-1"></span><span id="page-47-0"></span>**Configuración de IMAGEN**

- **1** Presione el botón **SETTINGS**.
- **2** Utilice el botón ︿, ﹀, ︿ o ﹀ para seleccionar **IMAGEN** y presione el botón **OK**.
- **3** Utilice el botón  $\wedge$ ,  $\vee$ ,  $\lt$  o  $>$  para configurar el elemento deseado y presione el botón **OK**.
	- Para volver al menú anterior, presione el botón **b**.

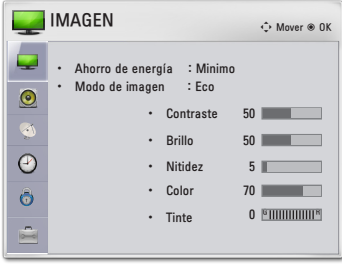

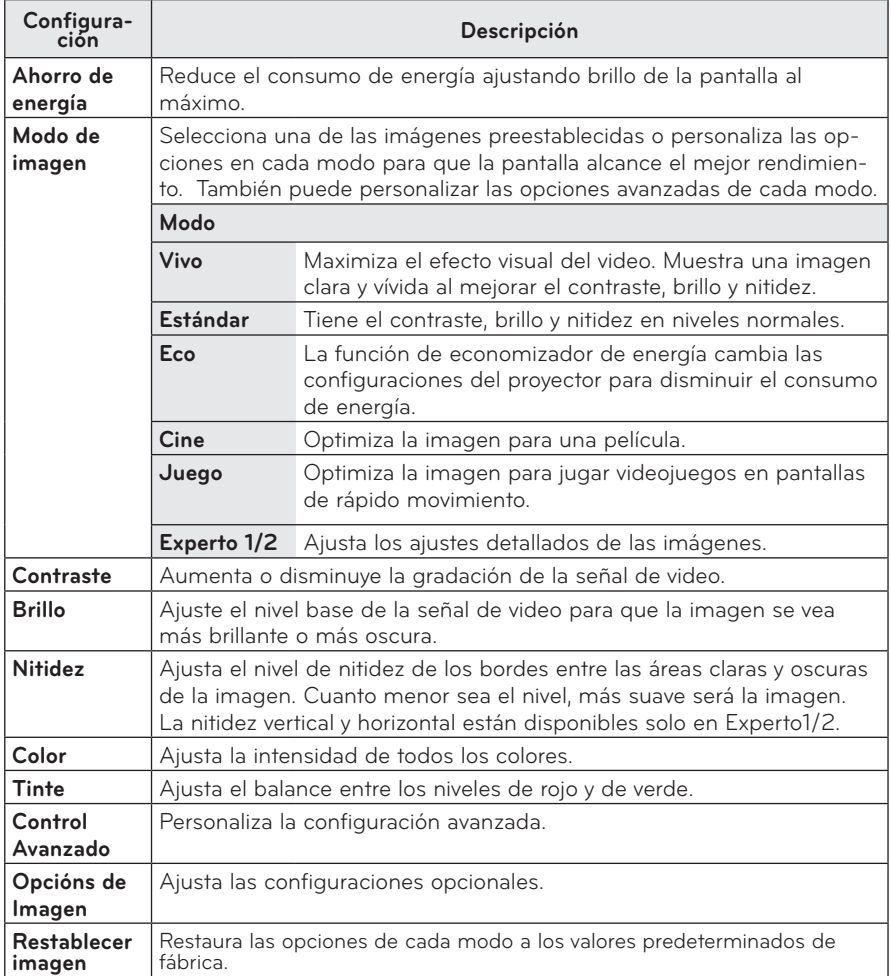

Los ajustes de imagen disponibles se describen de la siguiente manera.

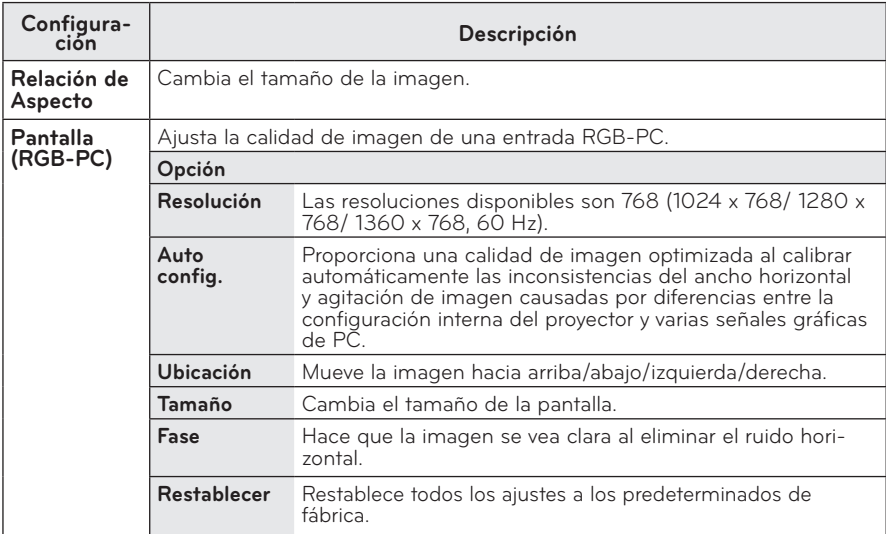

### **Control Avanzado**

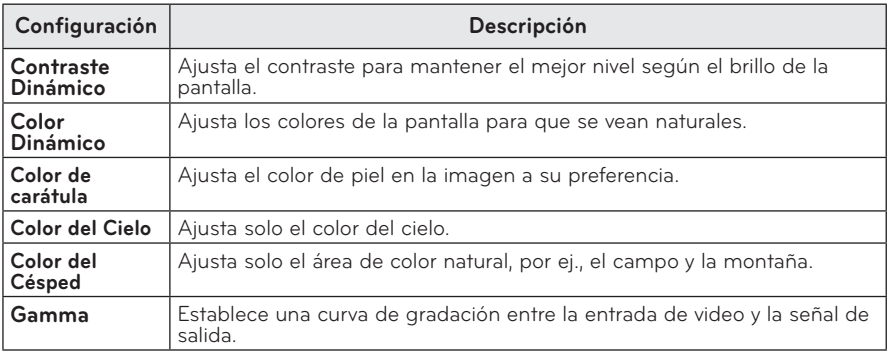

### **Control experto**

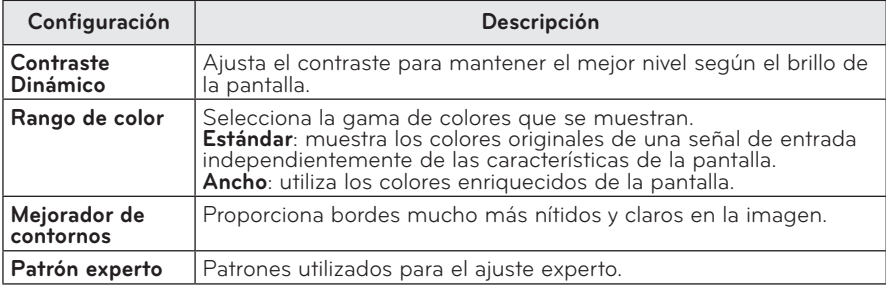

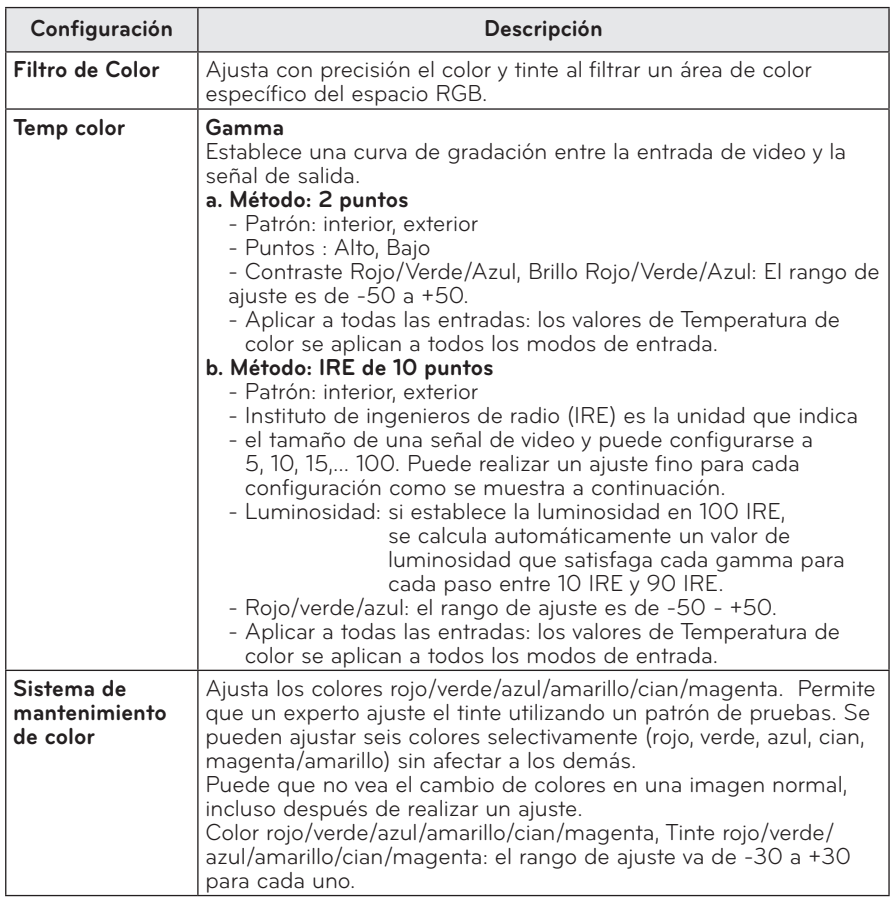

Las opciones disponibles pueden variar dependiendo de la señal de entrada o el modo de video, etc.

### **Opcións de Imagen**

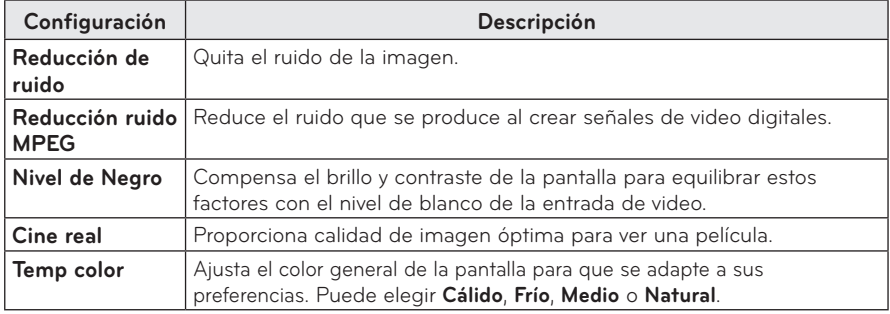

## <span id="page-50-1"></span><span id="page-50-0"></span>**Configuración de AUDIO**

- **1** Presione el botón **SETTINGS**.
- **2** Utilice los botones ︿, ﹀, ︿, ﹀ para seleccionar **AUDIO** y presione el botón **OK**.
- **3** Utilice el botón  $\wedge$ ,  $\vee$ ,  $\leq$  0  $>$  para configurar el elemento deseado y presione el botón **OK**.
	- Para volver al menú anterior, presione el botón ꕣ.

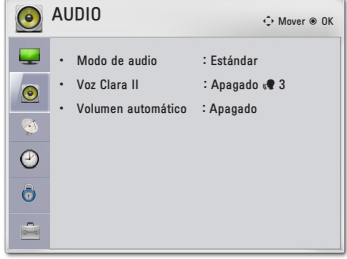

Los ajustes de audio disponibles se describen de la siguiente manera.

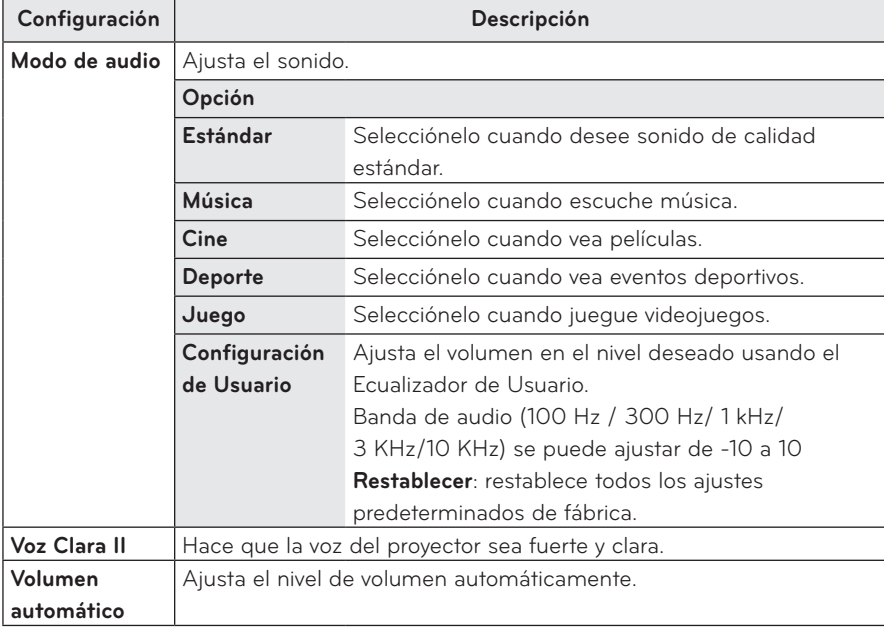

## <span id="page-51-0"></span>**Configuración de CANAL**

- **1** Presione el botón **SETTINGS**.
- **2** Utilice el botón ︿, ﹀, ︿ o ﹀ para seleccionar **CANAL** y presione el botón **OK**.
- **3** Utilice el botón  $\wedge$ ,  $\vee$ ,  $\lt$  o  $>$  para configurar el elemento deseado y presione el botón **OK**.
	- Para volver al menú anterior, presione el botón ꕣ.

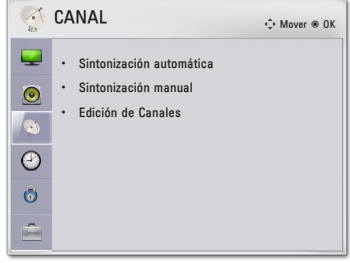

A continuación, se describen las opciones de configuración de canales disponibles.

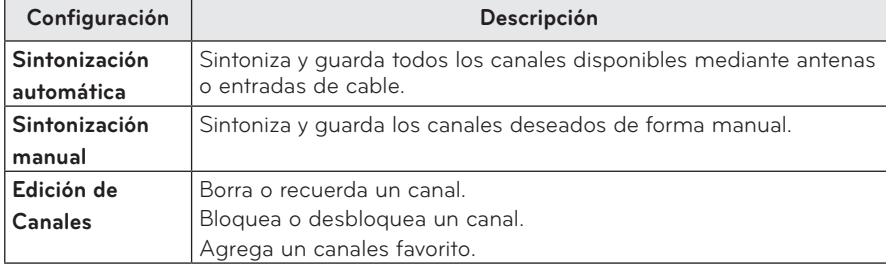

## <span id="page-52-0"></span>**Configuración de HORA**

### **1** Presione el botón **SETTINGS**.

- **2** Utilice el botón ︿, ﹀, ︿ o ﹀ para seleccionar **HORA** y presione el botón **OK**.
- **3** Utilice el botón  $\wedge$ ,  $\vee$ ,  $\lt$  o  $>$  para configurar el elemento deseado y presione el botón **OK**.
	- Para volver al menú anterior, presione el botón ꕣ.

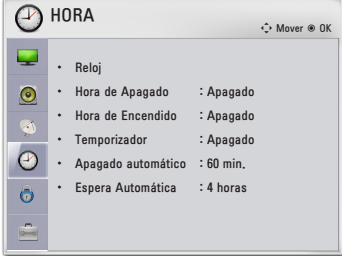

Los ajustes de configuración horaria disponibles se describen de la siguiente manera.

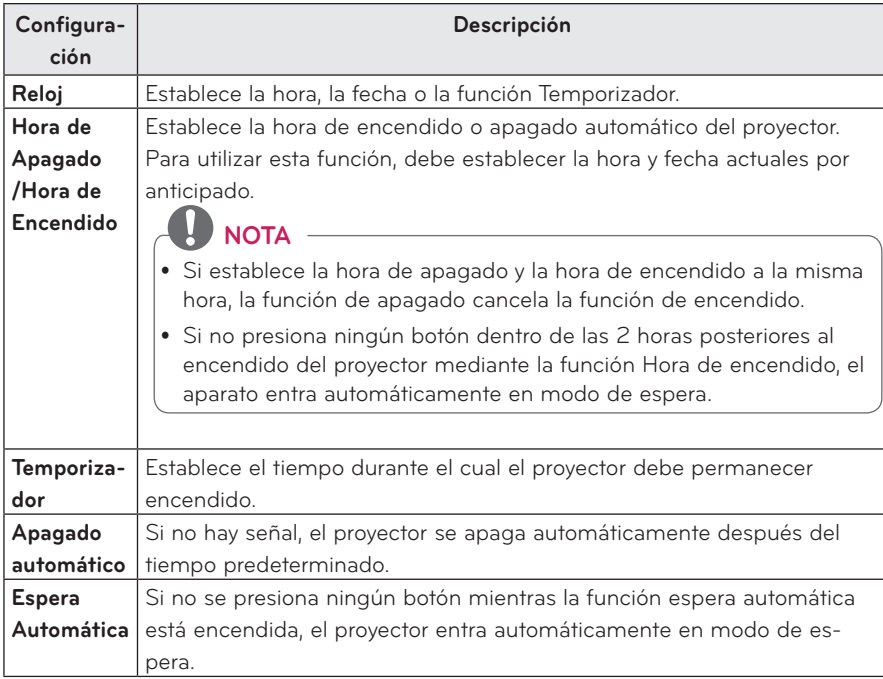

## <span id="page-53-0"></span>**Configuración de BLOQUEAR**

- **1** Presione el botón **SETTINGS**.
- **2** Presione los botones de navegación para desplazarse hasta **BLOQUEAR** y presione **OK**.
- **3** Presione los botones de navegación para desplazarse hasta el tipo de configuración o la opción que desee utilizar y presione **OK**.
	- Para volver al menú anterior, presione el botón **5**.

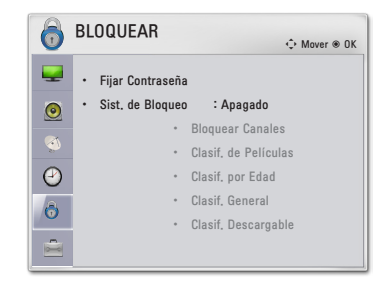

A continuación, se describen las opciones de configuración de bloqueo disponibles.

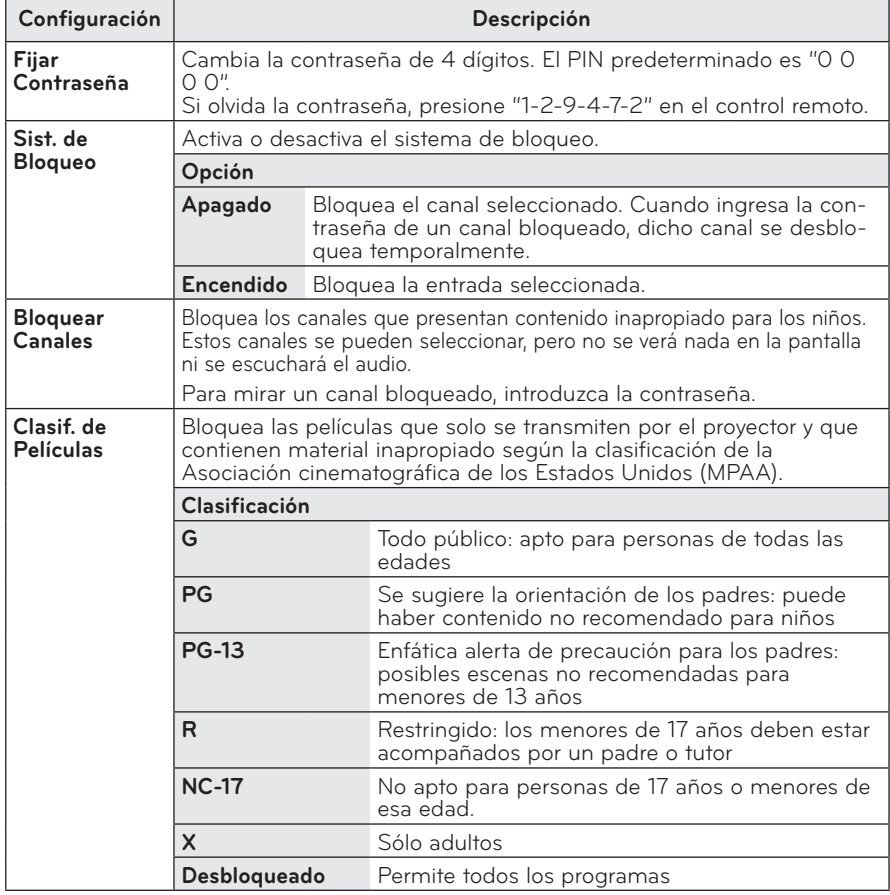

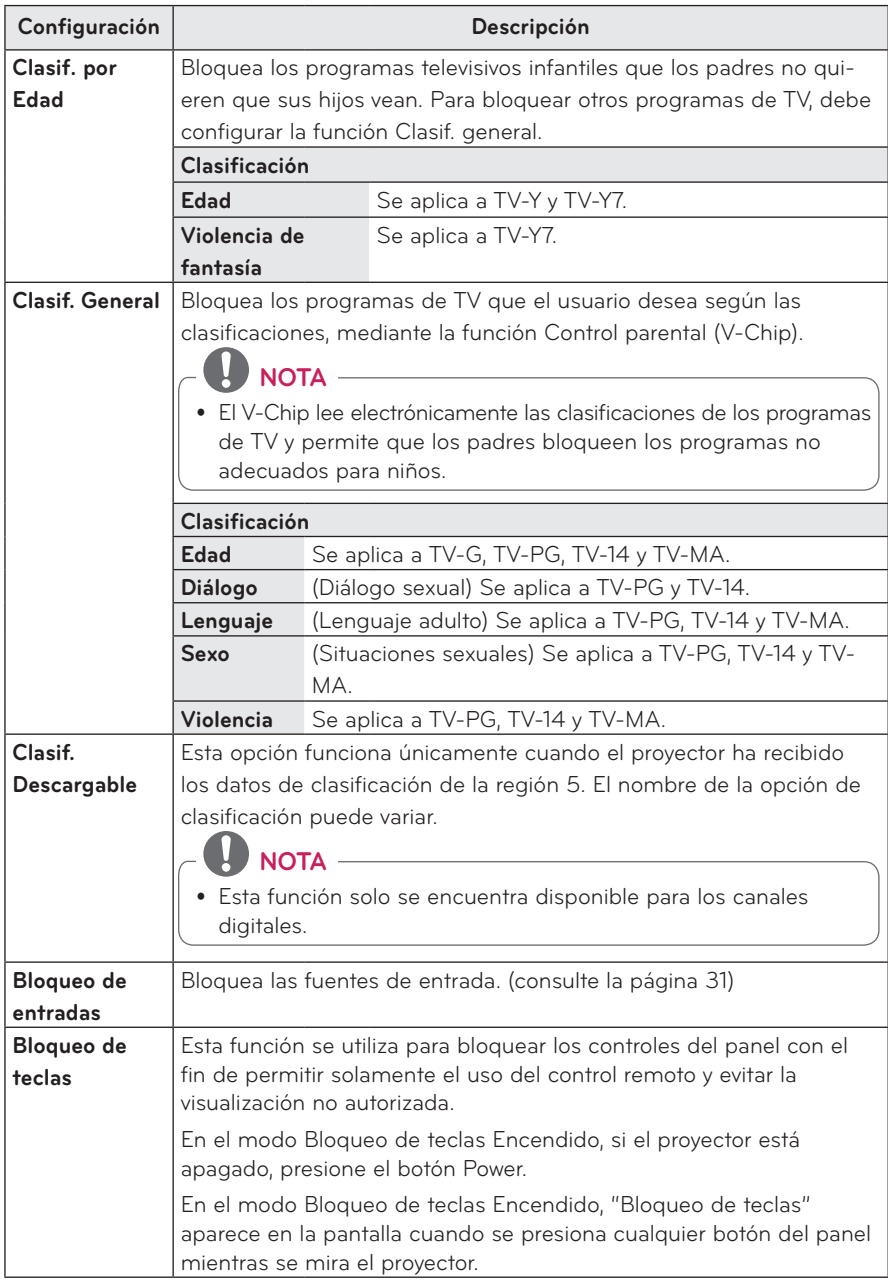

## <span id="page-55-0"></span>**Configuración de OPCIÓN**

- **1** Presione el botón **SETTINGS.**
- **2** Utilice el botón  $\wedge$ ,  $\vee$ ,  $\lt$  o  $\gt$  para seleccionar **OPCIÓN** y presione el botón **OK**.
- **3** Utilice el botón  $\wedge$ ,  $\vee$ ,  $\lt$  o  $>$  para configurar el elemento deseado y presione el botón **OK**.
	- Para volver al menú anterior, presione el botón ꕣ.

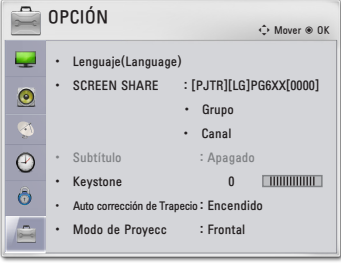

Los ajustes de configuración de opciones disponibles se describen de la siguiente manera.

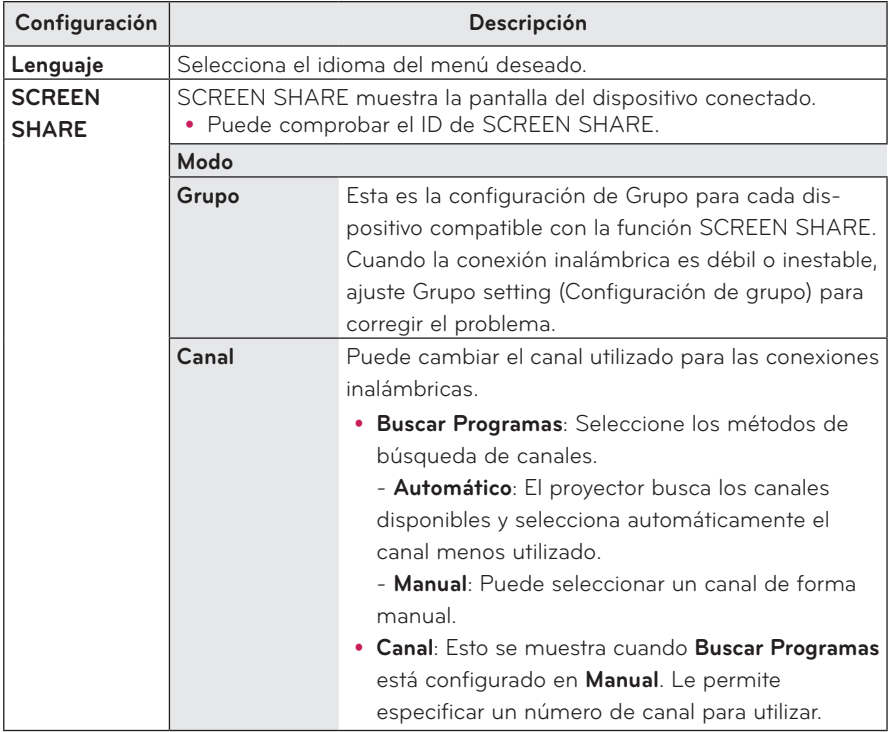

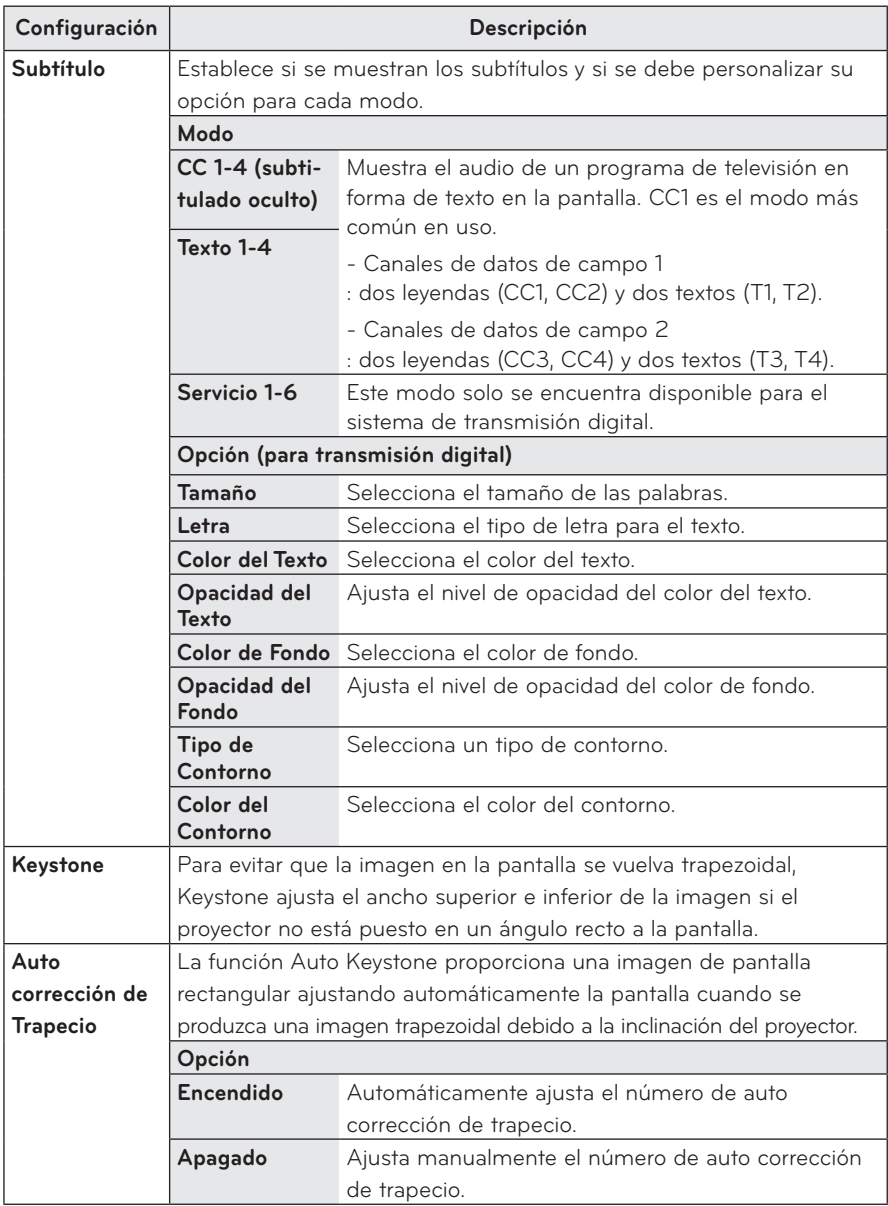

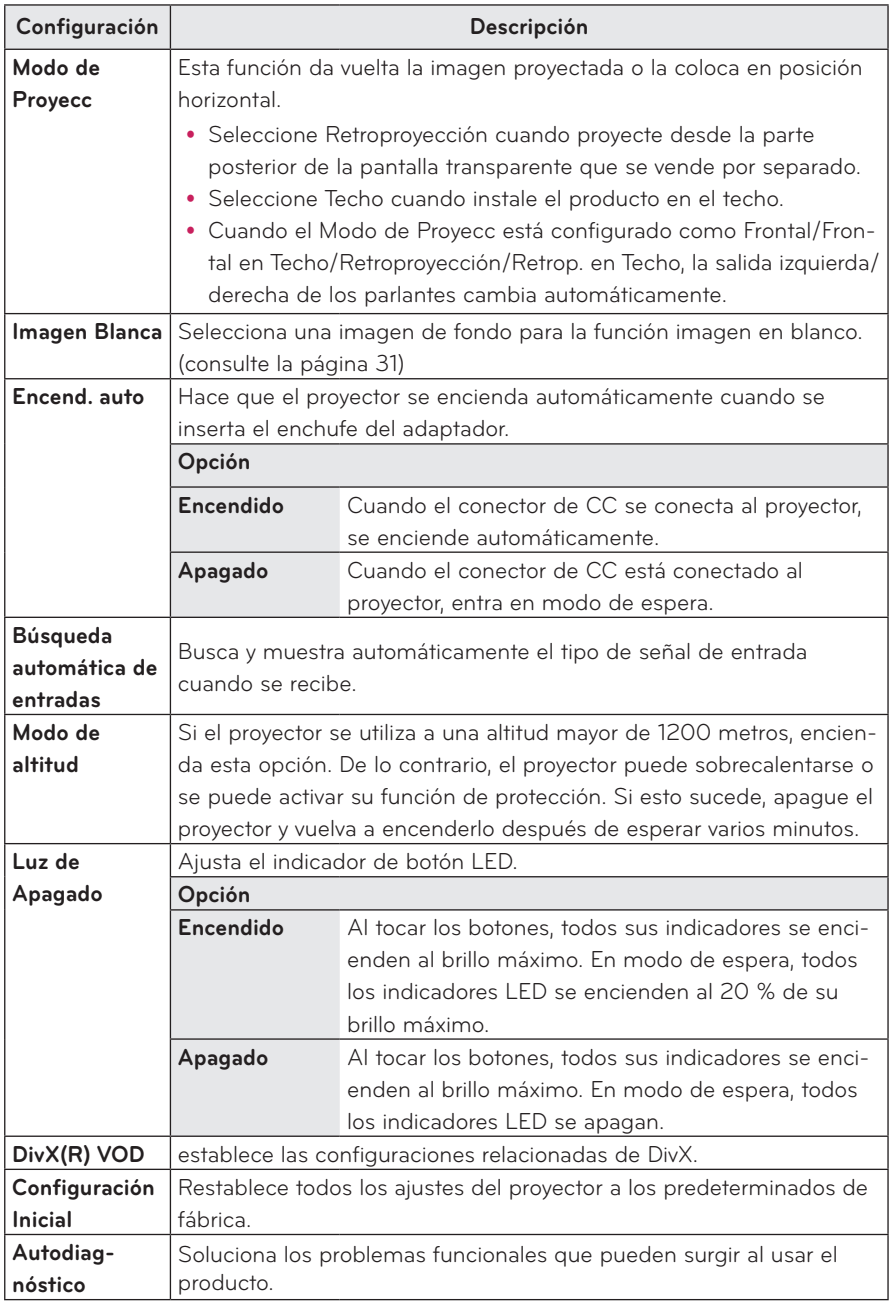

# <span id="page-58-0"></span>**ESTABLECIMIENTO DE CONEXIONES**

**Puede conectar diversos dispositivos externos a los puertos del proyector.**

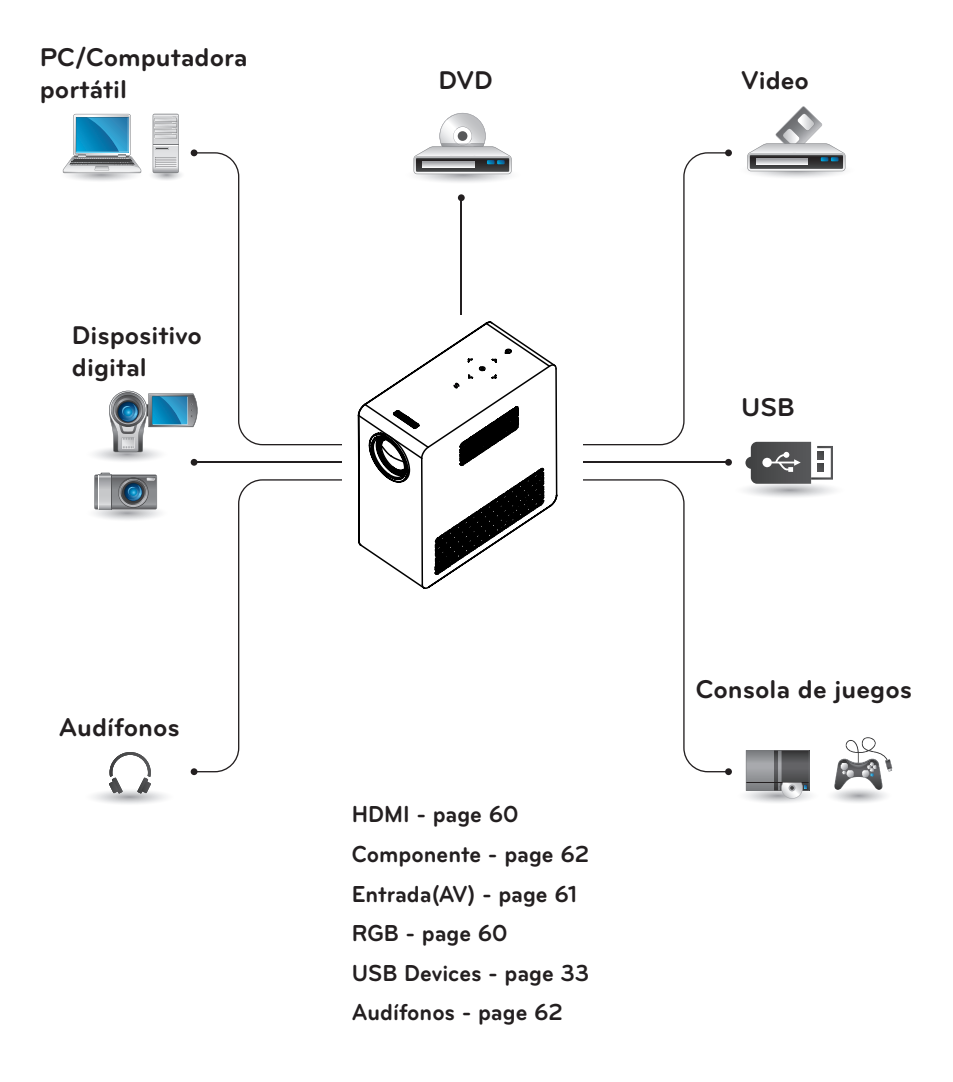

## <span id="page-59-0"></span>**Conexión a un receptor HD, Reproductor DVD o VCR**

Conecte un receptor de HD, reproductor de DVD o VCR al proyector y seleccione un modo de entrada apropiado.

## <span id="page-59-1"></span>**Conexión HDMI**

Con un cable HDMI, puede disfrutar de imágenes y sonido de alta calidad. Presione el botón **INPUT** del control remoto para seleccionar **HDMI**.

## **Conexión a una PC**

El proyector es compatible con Plug & Play. Una PC reconoce automáticamente el proyector y no requiere la instalación de controladores.

## <span id="page-59-2"></span>**Conexión RGB**

Conecte la salida de la PC y el puerto de entrada de video de PC del proyector utilizando el cable RGB. Para la señal de audio, conecte la PC y el proyector con un cable de audio opcional.

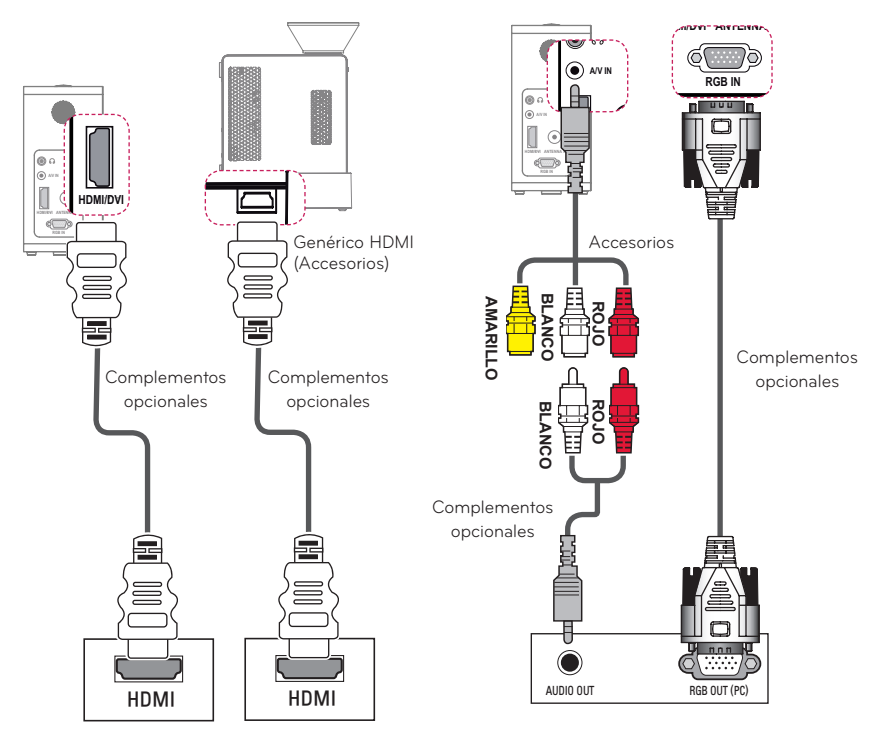

<span id="page-60-1"></span>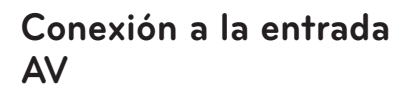

Conecte los puertos de salida de un dispositivo externo con el puerto AV de entrada del proyector. Presione el botón **INPUT** para seleccionar **AV**.

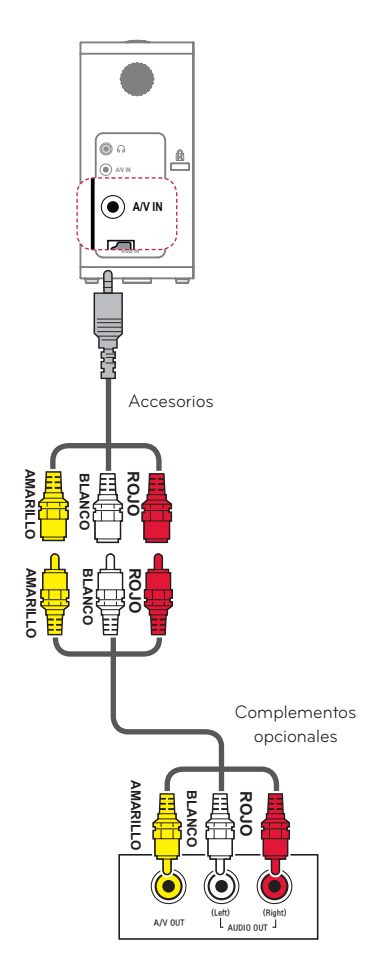

<span id="page-60-0"></span>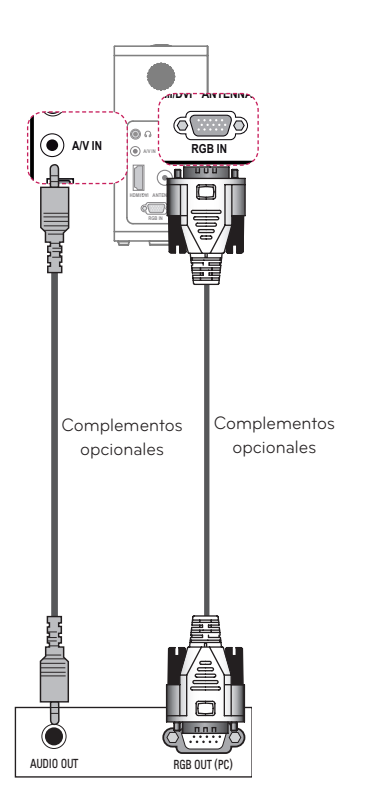

Puede conectar el cable de audio sin utilizar un género como se indica en la ilustración.

## <span id="page-61-1"></span><span id="page-61-0"></span>**Conexión por componente**

Puede disfrutar imágenes vívidas al conectar un dispositivo externo con un puerto **RGB IN** al puerto componente del proyector. Presione el botón **INPUT** del control remoto para seleccionar **Componente**.

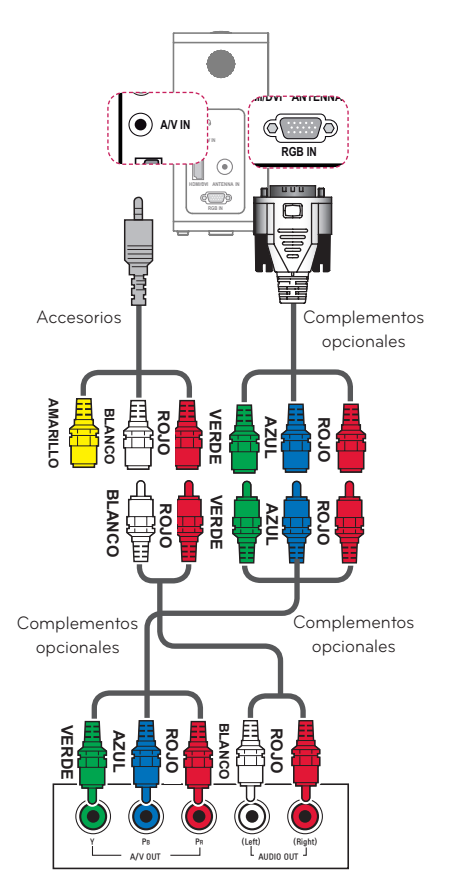

## <span id="page-61-2"></span>**Cómo conectar audífonos**

Puede escuchar el audio utilizando audífonos.

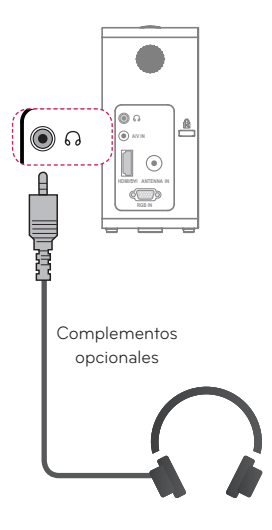

## <span id="page-62-0"></span>**Conexión MHL**

El enlace de alta definición móvil (MHL) es una interfaz para la transmisión de señales visuales de teléfonos móviles a proyectores.

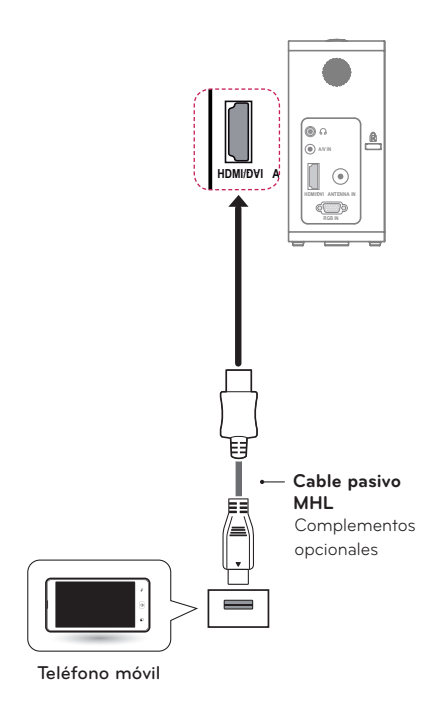

# **NOTA**

- y Conecte el teléfono móvil al puerto HDMI IN para ver la pantalla del teléfono en el proyector.
- Se necesita el cable MHL pasivo para conectar el proyector y un teléfono móvil.
- Solo se pueden conectar correctamente los dispositivos con certificación MHL. Para conocer si su dispositivo tiene certificación MHL, contacte al fabricante de su dispositivo.

# **MANTENIMIENTO**

Limpie el proyector para mantenerlo en óptimas condiciones.

## **Limpieza del proyector**

## **Cómo limpiar la lente**

Si hay polvo o manchas en la superficie de la lente, debe limpiarla. Utilice un atomizador de aire o un paño para limpiar la lente. .<br>Para eliminar el polvo o manchas, utilice un atomizador de aire o aplique una **2** pequeña cantidad de un agente de limpieza en un hisopo o paño suave y frote suavemente sobre la lente. Tenga en cuenta que pueden fluir líquidos a la lente si el producto se rocía directamente sobre la lente.

## **Limpieza de la carcasa del proyector**

Para limpiar la carcasa del proyector, primero desconecte el cable de alimentación.

Para quitar el polvo o manchas, utilice solo un paño seco no abrasivo y libre de pelusas para pulir la lente.

No utilice alcohol, bencina, diluyente u otros químicos que podrían dañar la carcasa.

# <span id="page-63-0"></span>**ESPECIFICACIONES**

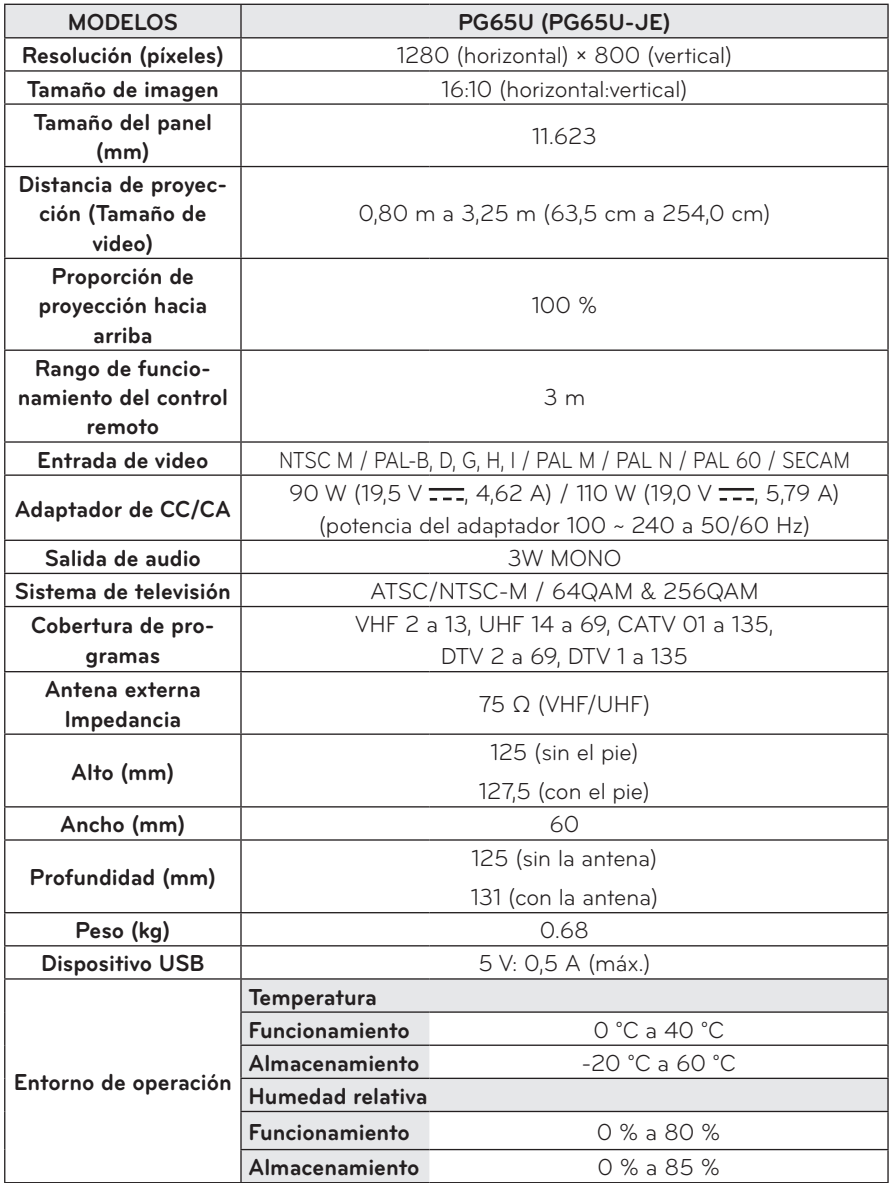

\* Es posible que cambien los contenidos en el manual sin previo aviso debido a las actualizaciones de las funciones del producto.

#### **Visualización del monitor admitida**

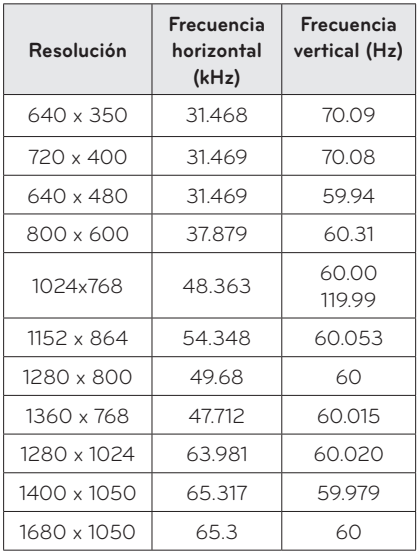

- y Si se conecta una señal de entrada no válida al proyector, la imagen no se verá correctamente en la pantalla o aparecerá un mensaje como "Sin señal" o "Formato no válido".
- El proyector es compatible con el tipo DDC1/2B como la función Plug & Play (reconocimiento automático de monitor de PC).
- y Tipos de señales de sincronización de la PC compatibles: diferentes tipos de sincronización.
- y En modo PC, se recomienda 1280x800 para obtener la mejor calidad de imagen.

#### **HDMI/DVI-DTV Modo admitido**

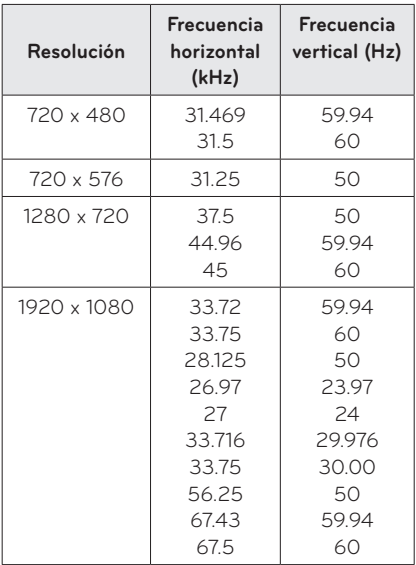

### **Cómo conectar el puerto componente Información**

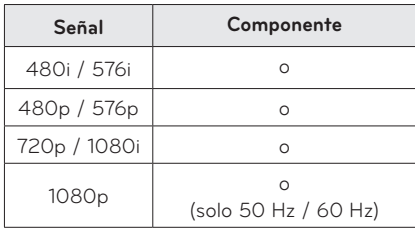

### **Información de software de código abierto**

Para obtener el código fuente de GPL, LGPL, MPL y otras licencias de código abierto que se incluyen en este producto,

visite http://opensource.lge.com . Además del código fuente, se pueden descargar todos los términos de licencia, las exenciones de garantías y los derechos de autor mencionados.

LG Electronics también proporcionará una fuente de código abierto en un CD-ROM por un valor para cubrir el costo de esta distribución

(al igual que el costo de los medios, envío y entrega) luego de una solicitud por correo electrónico a opensource@ lge.com. Esta oferta es válida durante 3 (tres) años desde la fecha de compra del producto.

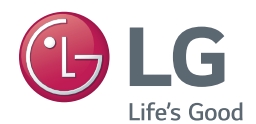

El modelo y el número de serie del proyector se encuentran en la parte posterior o en uno de los costados del proyector. Regístrelos en el espacio a continuación por si alguna vez necesita recurrir al servicio técnico.

MODELO

SERIE **Experimental SERIE**